BG3\_VLC\_DE\_MU\_31-03-03 31/03/03 15:14 Page 1

© 2003. Vervielfältigung untersagt. Alcatel behält sich das Recht vor, im Interesse seiner Kunden die technischen Daten seiner Geräte ohne Vorankündigung zu ändern.

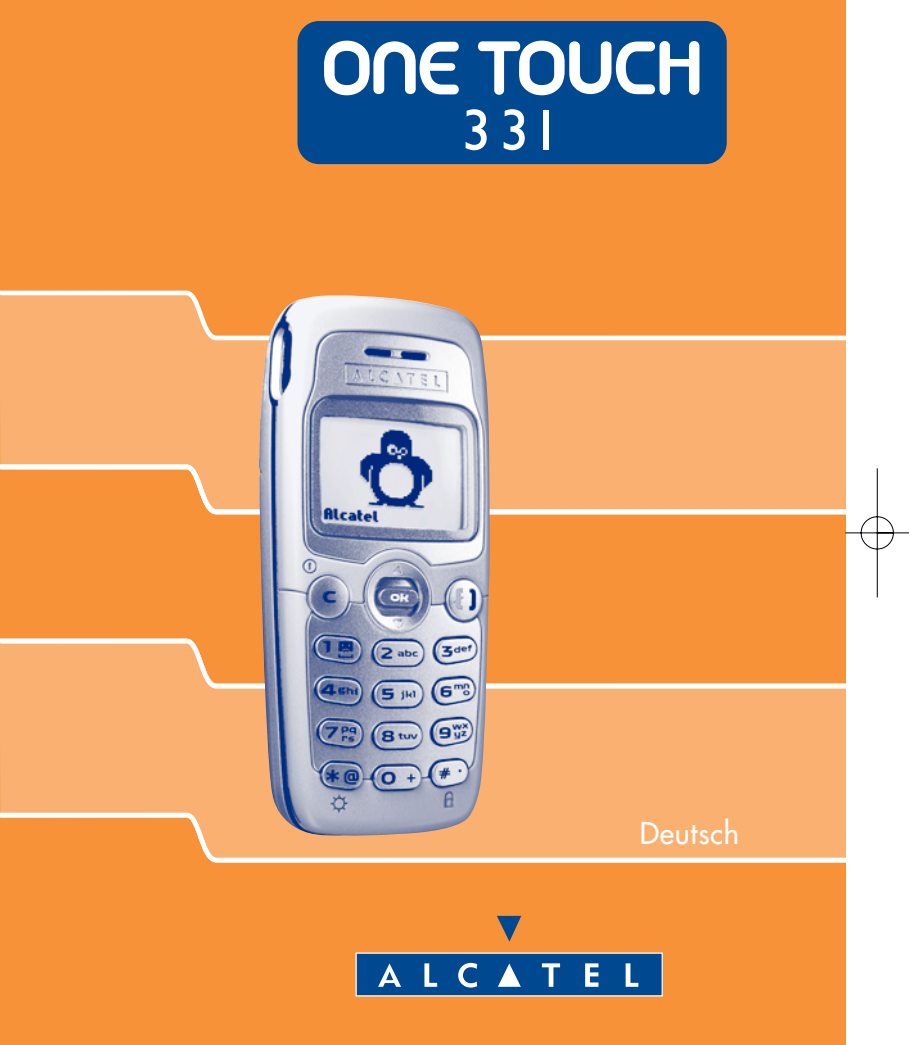

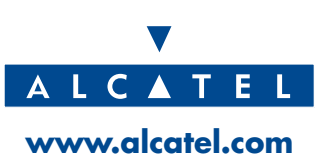

3DS09374ACAA01 3DS09374ACAA01

BG3\_VLC\_DE\_MU\_31-03-03 31/03/03 15:14 Page 1

## **INHALT**

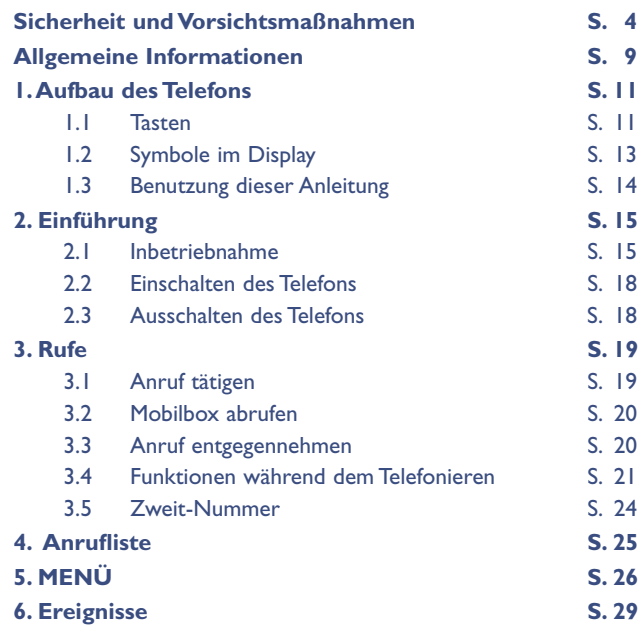

**1**

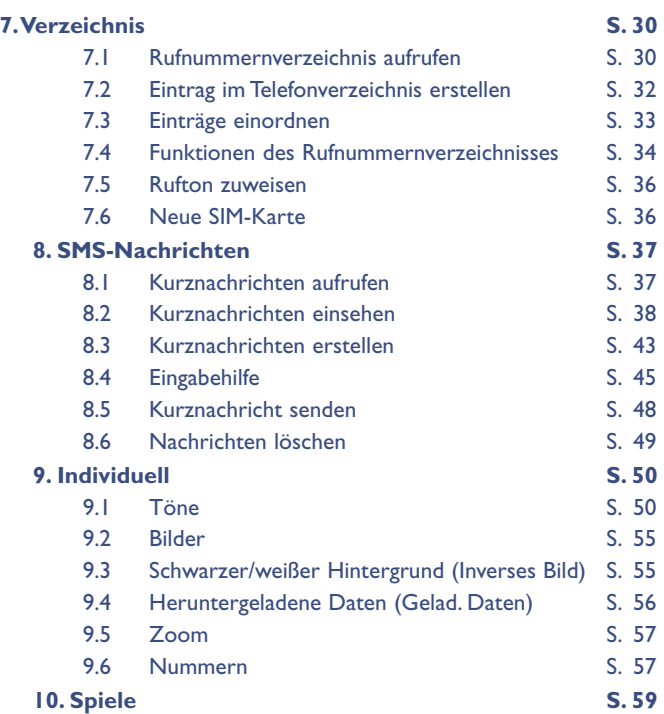

# **11.Alarme S. 63**

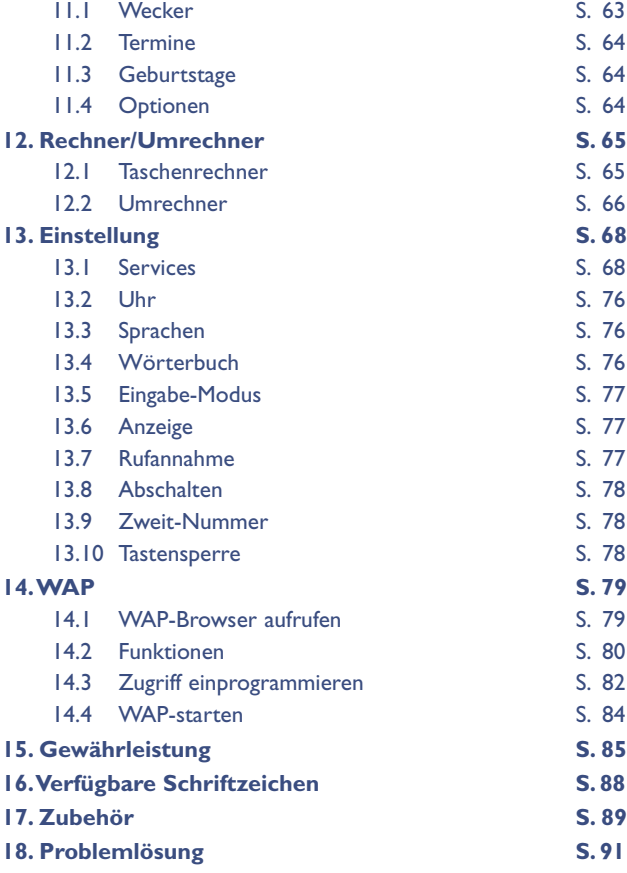

## **SICHERHEIT UND VORSICHTSMASSNAHMEN**

Bevor Sie Ihr Telefon benutzen, sollten Sie dieses Kapitel aufmerksam lesen.Der Hersteller haftet nicht für die Folgen einer unsachgemäßen Benutzung des Telefons oder einer Anwendung, die den in diesem Handbuch enthaltenen Anweisungen nicht entspricht.

#### **• SICHERHEIT IM FAHRZEUG:**

**Studien haben unlängst ergeben, dass der Gebrauch eines Mobiltelefons beim Autofahren eine erhöhte Unfallgefahr darstellt. Das gilt auch für den Einsatz einer Freisprechanlage (Car Kit, Headset). Daher sollte der Fahrer das Telefon nur bei Stillstand des Fahrzeugs benutzen.**

Die Strahlung des Telefons kann den Betrieb von elektronischen Systemen im Fahrzeug wie Antiblockiersystem ABS, Airbag, usw. stören. Beachten Sie daher folgende Auflagen:

- Legen Sie das eingeschaltete Telefon niemals auf der Instrumententafel oder im Bereich des Airbag ab.
- Das Telefon ist mit einer Außenantenne zu verbinden oder auszuschalten. Die Antenne muss so installiert sein, dass sich Ihr Körper nicht ständig in der Nähe der Antenne befindet, falls nicht eine metallische Abschirmung (z.B. Fahrzeugdach) vorhanden ist.
- Lassen Sie von Ihrem Kfz-Hersteller oder seinem Vertragshändler oder Netzbetreiber die ordnungsgemäße Abschirmung dieser Systeme bestätigen, bevor Sie das Telefon im Fahrzeug benutzen.

#### **• BETRIEBSBEDINGUNGEN:**

**Sie müssen das Telefon** in einem Flugzeug **ausschalten**. Sie machen sich hierdurch strafbar.

**Sie müssen das Telefon** in Krankenhäusern **ausschalten**, außer in Bereichen, die für diesen Zweck vorgesehen sind, falls vorhanden.

Wie auch andere elektrische Geräte können die Mobiltelefone den Betrieb von elektrischen und elektronischen Einrichtungen stören. Stecken Sie das eingeschaltete Telefon daher nicht in eine Kleidungstasche in der Nähe der medizinischen Prothese (Herzschrittmacher, Hörgeräte, Insulinpumpen usw.). Halten Sie beim Telefonieren das Telefon nicht an das Ohr auf der Seite mit dem Herzschrittmacher oder der Hörhilfe (wenn nur eine vorhanden).

**Sie müssen das Telefon** in der Nähe von ausströmenden Gasen oder brennbaren Flüssigkeiten **ausschalten**. Beachten Sie die Anweisungen für den Einsatz in Tanklagern, Tankstellen, Chemiewerken sowie an allen anderen Orten, an denen Explosionsgefahr besteht. Lassen Sie Kleinkinder das Telefon nicht unbeaufsichtigt benutzen.

Versuchen Sie nicht, Ihr Telefon zu öffnen oder selbst zu reparieren. Der Betrieb des Telefons ist nur mit den von Alcatel vorgesehenen und mit Ihrem Modell kompatiblen Akkus, Ladegeräten und Zubehörteilen zulässig (siehe Zubehörliste in Kapitel 17); Alcatel übernimmt andernfalls keine Haftung. Setzen Sie Ihr Telefon keinen widrigen Bedingungen (Feuchtigkeit, Regen, sonstige Flüssigkeiten, Staub, Seeluft, usw.) aus. Die vom Hersteller empfohlene Einsatztemperatur für das Telefon liegt zwischen -10°C und +55°C. Bei über +55°C ist es möglich, dass das Display schlecht lesbar ist; derartige Störungen sind jedoch von vorübergehender Natur und nicht schwerwiegend.

#### **• AKKU:**

Bevor Sie den Akku aus dem Telefon entnehmen, muss das Telefon ausgeschaltet werden. Für den Akku sind folgende Vorsichtsmaßnahmen zu beachten:Versuchen Sie nicht, den Akku zu öffnen (er enthält chemische Substanzen, die zu Verätzungen führen können).Bohren Sie kein Loch in den Akku und verursachen Sie keinen Kurzschluss, werfen Sie den Akku nicht ins Feuer oder in den Hausmüll und setzen Sie ihn keinen Temperaturen über 60°C aus.

Der Akku ist unter Beachtung der geltenden Umweltschutzvorschriften zu entsorgen. Der Akku darf nicht zweckentfremdet werden.Verwenden Sie keine beschädigten Akkus.

#### **• LADEGERÄTE:**

**!**

Die Netzladegeräte sind für den Einsatz bei einer Raumtemperatur von 0 - 40°C ausgelegt. Die Ladegeräte für das Mobiltelefon erfüllen die Sicherheitsnorm für Informationsverarbeitungsgeräte und Büromaschinen und dürfen nicht zweckentfremdet werden.

#### **• ELEKTROMAGNETISCHE WELLEN:**

Bevor ein Mobiltelefon in den Verkauf gelangen darf, muss der Hersteller die Einhaltung der internationalen Richtlinien (ICNIRP) oder der europäischen Direktive 1999/5/EC (R&TTE) nachweisen. Der Schutz der Gesundheit und die Sicherheit des Benutzers und anderer Personen bilden einen wesentlichen Aspekt dieser Richtlinien und Direktiven.

DAS MOBILTELEFON ERFÜLLT DIE EUROPÄISCHEN RICHTLINIEN IN BEZUG AUF DIE ELEKTROMAGNETISCHE **STRAHLUNG** 

Das Mobiltelefon ist ein Funksender und -empfänger. Bei Entwicklung und Herstellung des Geräts wurde auf Einhaltung der von der Internationalen Kommission zum Schutz vor nichtionisierender Strahlung (ICNIRP) (1) und vom Europäischen Rat (Empfehlung 1999/519EWG) (2) für die Bevölkerung empfohlenen Grenzwerte für Funkfrequenzen (RF) geachtet.

- (1) Die Auflagen der Richtlinie ICNIRP gelten in folgenden Ländern: Mittelamerika (außer Mexiko), Süd- und Nordamerika, asiatischer Pazifikbereich (außer in Taiwan, Korea und Australien).
	- (2) Die EWG-Empfehlung 1999/519/EWG gilt in folgenden Ländern: Europa, Osteuropa, Israel.

Die Grenzwerte wurden von unabhängigen Expertengruppen anhand von genauen und ordnungsgemäß durchgeführten wissenschaftlichen Beurteilungen festgelegt. Bei der Festlegung der Grenzwerte wurden zudem hohe Sicherheitsmargen gelassen, um allen Benutzern – unabhängig von Alter und Gesundheit – völlige Sicherheit zu gewährleisten.

Der wichtigste Bewertungsparameter zur Festlegung der Aussetzungsgrenze der Funkstrahlung für Mobiltelefone ist die sog. **"SAR" (Specific Absorption Rate)**. Der vom Europäischen Rat oder von der ICNIRP empfohlene SAR-Grenzwert (1) beträgt **durchschnittlich 2,0 Watt/kg auf 10 g Gewebe des Menschen**. Es wurden Tests unter Standard-Einsatzbedingungen, die von den geltenden Spezifikationen vorgegeben wurden, bei der maximalen Sendeleistung des Telefons für alle Frequenzbereiche durchgeführt. Die SAR wurde zwar bei Höchstleistung geprüft, im täglichen Einsatz des Telefons aber liegen die Leistungswerte meist weit unter den bei den Tests erzielten Höchstwerten. Das Mobiltelefon ist so ausgelegt, dass nur die zur Herstellung einer Netzverbindung unbedingt benötigte Leistung verwendet wird, d.h. je näher Sie einer Basisstation sind, desto niedriger ist die benötigte Leistung und somit die SAR des Mobiltelefons.

Der geprüfte SAR-Höchstwert für dieses Mobiltelefon beträgt gemäß den Richtlinien bei Einsatz nah am Ohr 0,49 W/kg.Auch wenn bei den verschiedenen Mobiltelefonen und unterschiedlichen Einsatzsituationen die SAR-Werte voneinander abweichen können, so werden doch immer die geltenden ICNIRP-Grenzwerte und EU-Empfehlungen für den Funkfrequenz-Aussetzungswerte eingehalten.

Das Telefon ist mit einer integrierten Antenne ausgestattet. Um eine optimale Kommunikation und Einsatzqualität zu erhalten, darf diese Antenne nicht berührt oder beschädigt werden.

Die Weltgesundheitsorganisation (WHO) bestätigt folgendes: "Nach den gegenwärtig vorliegenden wissenschaftlichen Erkenntnissen besteht keine Notwendigkeit für bestimmte Vorsichtsmaßnahmen bei der Nutzung von Mobiltelefonen. Jeder Einzelne kann selbst bestimmen, ob er seine Hochfrequenzexposition oder die seiner Kinder begrenzen möchte, indem er die Länge der Anrufe einschränkt oder indem er "Freisprecheinrichtungen" [oder das Headset] nutzt, um die Mobiltelefone von Kopf und Körper fern zu halten" (Nr. 193).

Zusätzliche Informationen über elektromagnetische Felder und die Gesundheit können auf der Website der WHO: http://www.who.int/peh-emf eingesehen werden.

## **ALLGEMEINE INFORMATIONEN**

- Internet-Adresse: www.alcatel.com
- WAP-Adresse: wap.alcatel.com
- Alcatel-Hotline: siehe Broschüre "Alcatel-Services" (Gebühren des Anrufs gemäß den in dem entsprechenden Land geltenden Tarifen).

Das Mobiltelefon ist ein Funkempfänger und -sender. Es kann in GSM-Funknetzen in den Frequenzbereichen von 900 MHz und 1800 MHz eingesetzt werden.

Die Kennzeichnung  $\mathsf{CE}\xspace$  bedeutet, dass das Produkt der Richtlinie 1999/5/EWG (R&TTE) der Europäischen Union entspricht und dass die Zubehörteile die geltenden Richtlinien der Europäischen Gemeinschaft erfüllen. Die vollständige Konformitätsbescheinigung für das Telefon kann im Website ww.alcatel.com eingesehen werden.

#### **Diebstahlschutz**

Das Mobiltelefon kann anhand seiner IMEI-Nummer (Seriennummer Ihres Telefons) identifiziert werden. Die Nummer finden Sie auf dem Etikett auf der Verpackung und im Telefonspeicher. Beim ersten Einsatz sollten Sie die Nummer durch Drücken der Taste $(\underline{*}\mathcal{Q},\underline{*})$ ,  $\frac{4\pi}{3}$  abrufen, diese notieren und sorgfältig aufbewahren; die Nummer ist bei Diebstahl der Polizei und dem Netzbetreiber vorzulegen. Mit dieser Nummer kann das Mobiltelefon ganz gesperrt werden, so dass es - auch bei Auswechseln der SIM-Karte – nicht mehr benutzt werden kann.

Januar 2003

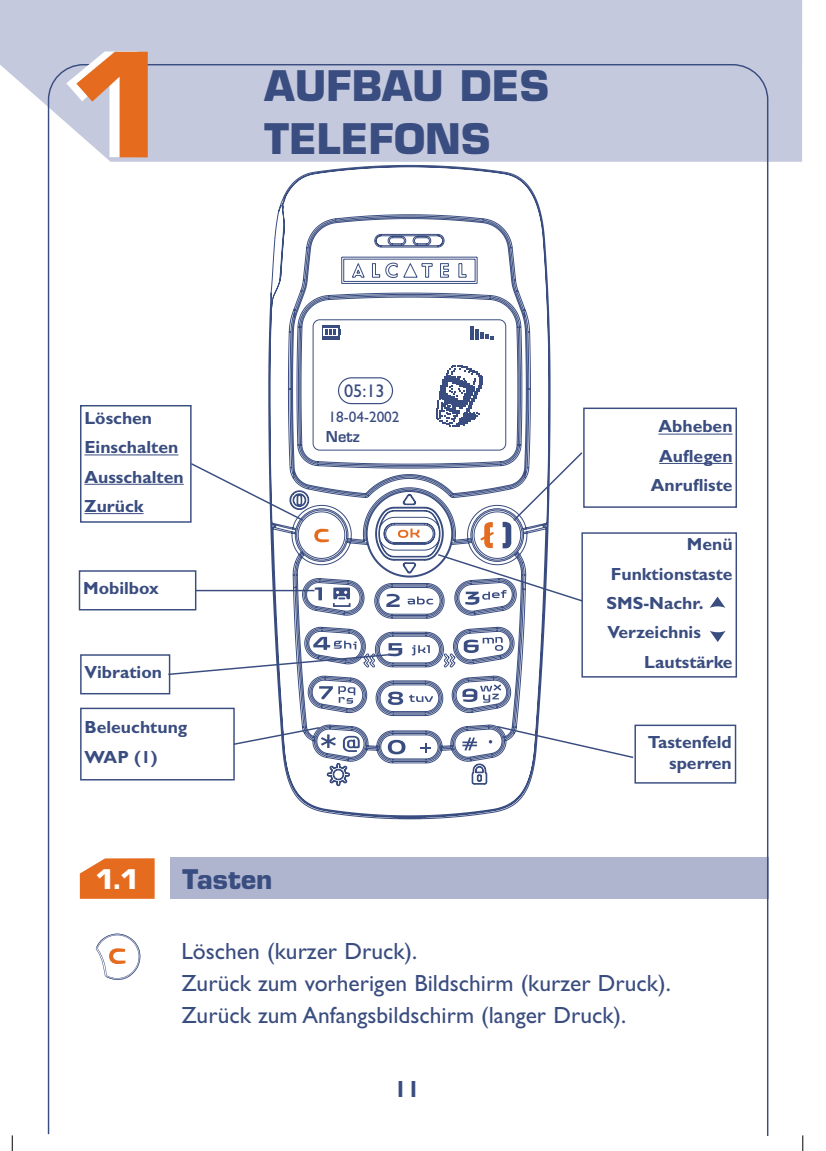

#### **Einschalten/Ausschalten des Telefons** vom Standby-Bildschirm (langer Druck).

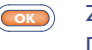

Zugriff auf MENÜ / Bestätigung einer Funktion (kurzer Druck). Zugriff auf Betreiberdienste (langer Druck).

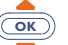

 $\left(\textbf{f}\right)$ 

 $# \bullet$ 

 $\mathsf{A}^{\mathsf{C}}$ 

 $\circledcirc$ ີ

- Lautstärke während des Gesprächs regeln. Menüdurchsicht zur Auswahl einer Funktion. **Zugriff auf das Verzeichnis**  $\bullet$  (Druck nach unten). **Zugriff auf die SMS-Nachricht** (Druck nach oben).
- **Abheben/Auflegen** Anrufliste einsehen / Wahlwiederholung (kurzer Druck).
- $\left( \overline{\mathbf{1}_{\mathbf{E}}}\right)$ Mobilbox aufrufen (langer Druck).
- $\begin{picture}(220,20) \put(0,0){\line(1,0){155}} \put(15,0){\line(1,0){155}} \put(15,0){\line(1,0){155}} \put(15,0){\line(1,0){155}} \put(15,0){\line(1,0){155}} \put(15,0){\line(1,0){155}} \put(15,0){\line(1,0){155}} \put(15,0){\line(1,0){155}} \put(15,0){\line(1,0){155}} \put(15,0){\line(1,0){155}} \put(15,0){\line(1,0){155}}$ Dauerbeleuchtung ein- und ausschalten (langer Druck). Zugriff auf die WAP-Dienste (langer Druck) (1).
	- Tastenfeld sperren (langer Druck). Eingabe von Groß- und Kleinbuchstaben, Ziffern und **Satzzeichen**
- Vibration ein- und ausschalten (langer Druck).  $\frac{1}{2}$  (S  $\frac{1}{2}$ jki)

**!** (1) Je nach Modell.

#### **1.2 Symbole im Display (1)**

#### $\overline{\mathbf{m}}$ **Ladezustand des Akkus.**

**!**

- 通信 **Vibration:** Ihr Telefon vibriert, gibt aber keinen Rufton mehr ab, weder für Anruf, noch für Termine (siehe Seite 52).
- **Ruhe:** Ihr Telefon gibt keinen Rufton mehr ab, weder für 亙 Anruf, noch für Termine; die Vibration ist ebenfalls abgeschaltet (siehe Seite 52).
- **Ereignisse einsehen:** Alle aufgetretenen Ereignisse sind in **Edit** einer Liste aufgeführt, wie die nicht entgegengenommenen Anrufe, die nicht gelesenen Kurznachrichten, die heruntergeladenen Informationen (siehe Seite 29), die WAP-Texte (2).
- **Liste der SMS-Nachrichten voll:** Ihr Gerät kann keine  $\blacktriangleright$ Kurznachrichten mehr speichern. Rufen Sie die Nachrichtenliste auf und löschen Sie mindestens eine Kurznachricht (siehe Seite 49).
- 5 **Rufumleitung aktiviert:** Ihre Anrufe werden umgeleitet (siehe Seite 71).
- $\Phi$ **Termine, Geburtstage oder Wecker programmieren** (siehe Seite 63, 64).
	- (1) Die in dieser Anleitung dargestellten Symbole und Abbildungen dienen nur zu Informationszwecken und sind nicht bindend.
		- (2) Erkundigen Sie sich, ob dieser Dienst von Ihrem Netzbetreiber bereitgestellt wird.

#### **Netzempfangsqualität.** л в Anzeige der Leitungsnummer, wenn das Telefon über zwei Nummern erreichbar ist (1). Û **Günstige Tarifzone (1).** f. **Tastenfeld gesperrt. "Manuelle Netzsuche" eingestellt** (siehe Seite 75). Ÿ. G **Roaming in Ihrem Vertragsland.**

#### **1.3 Benutzung dieser Anleitung**

Folgende Symbole werden in den nachstehenden Kapiteln verwendet:

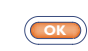

Kurz auf die Navigationstaste drücken, um die Funktion zu bestätigen.

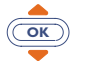

Die Navigationstaste nach oben oder unten schieben, um eine Funktion auszuwählen.

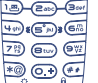

**!**

Mit den Tasten des Tastenfeldes Ziffern, Buchstaben und Satzzeichen eingeben.

(1) Je nach Modell. Erkundigen Sie sich, ob dieser Dienst von Ihrem Netzbetreiber bereitgestellt wird.

## **22 EINFÜHRUNG**

### **2.1 Inbetriebnahme**

#### **Einschieben und Herausnehmen der SIM-Karte (1)**

Um das Telefon benutzen zu können, müssen Sie zuerst die SIM-Karte einschieben.

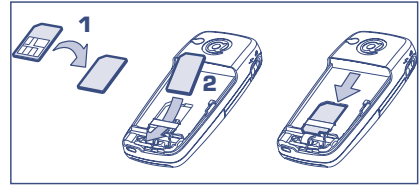

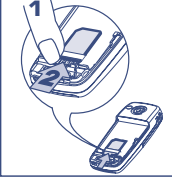

Legen Sie die SIM-Karte mit dem Chip nach unten ein

Schieben Sie die SIM-Karte in die Aufnahme. Achten Sie darauf, dass die Karte bis zum Anschlag eingeschoben ist

Zum Herausnehmen der SIM-Kartes schieben Sie diese mit dem Finger heraus

**Einlegen des Akkus**

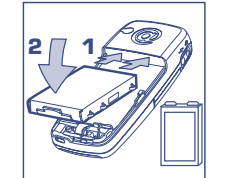

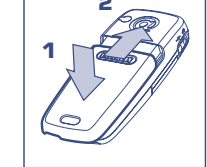

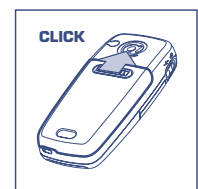

Akku einsetzen

Deckel einrasten und in der Führung gleiten

Deckel einrasten

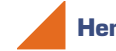

#### **Herausnehmen des Akkus**

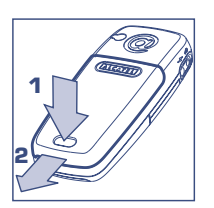

Knopf drücken und Deckel abziehen

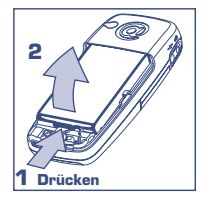

Akku entnehmen

**!**

(1) Dieses Telefon ist mit den SIM-Karten 3V, 3/5V und 1,8/3V einsetzbar. Alte SIM-Karten vom Typ 5 Volt können nicht mehr benutzt werden.Wenden Sie sich in dem Fall an Ihren Betreiber.

**Laden des Akkus**

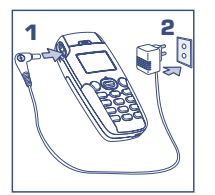

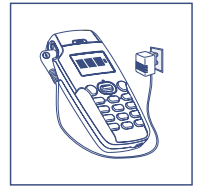

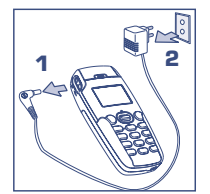

Ladegerät anschließen Nach vollständiger

**!**

Ladung bleibt das Symbol im Display unbeweglich

Stecker aus dem Telefon ziehen, danach das Ladegerät aus der Netzsteckdose ziehen

- Ein kurzer Signalton zeigt den Ladebeginn an.
- Es kann einige Minuten dauern, bis das Akkuladesymbol im Display erscheint, wenn der Akku neu oder ganz entladen ist.
- Die Netzsteckdose sollte immer leicht zugänglich sein.

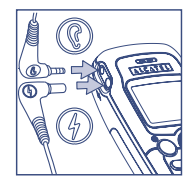

**Es dürfen nur Ladegeräte von Alcatel, die mit Ihrem Gerät kompatibel sind, verwendet werden.**

Vor dem ersten Einsatz des Telefons muss der Akku ca. 3 Stunden lang völlig aufgeladen werden.

Zur optimalen Stärke der Dauerbeleuchtung muss der Akku völlig aufgeladen werden.

### **2.2 Einschalten des Telefons**

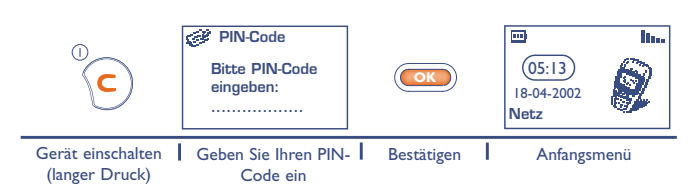

Erscheint die Anzeige zum Einstellen von Datum und Uhrzeit, geben Sie diese Daten ein und bestätigen mit  $\overline{\text{Cov}}$ .

Werden Netznachrichten angezeigt, können Sie mit der Taste <sup>(GK</sup> die Nachrichten durchblättern oder durch Drücken der Taste  $\left(\mathsf{c}\right)$ zum Anfangsbildschirm zurückkehren.

Während der Netzsuche erscheint das Symbol <<< - >>>. (Wurde Ihre SIM-Karte vom Netz nicht erkannt, erscheint ??? - ???; wenden Sie sich in dem Fall an Ihren Netzbetreiber).

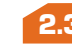

**!**

#### **2.3 Ausschalten des Telefons**

Wechseln Sie in den Anfangsbildschirm und drücken Sie dann die Taste  $\left(\bigcap_{n=1}^{\infty} \left( \text{langer Druck} \right) \right)$ .

Falls Sie Ihren PIN-Code nicht kennen oder vergessen haben, wenden Sie sich bitte an Ihren Netzbetreiber.

Lassen Sie Ihren PIN-Code nicht in der Nähe des Telefons und bewahren Sie Ihre Karte sicher auf, wenn Sie sie nicht benutzen.

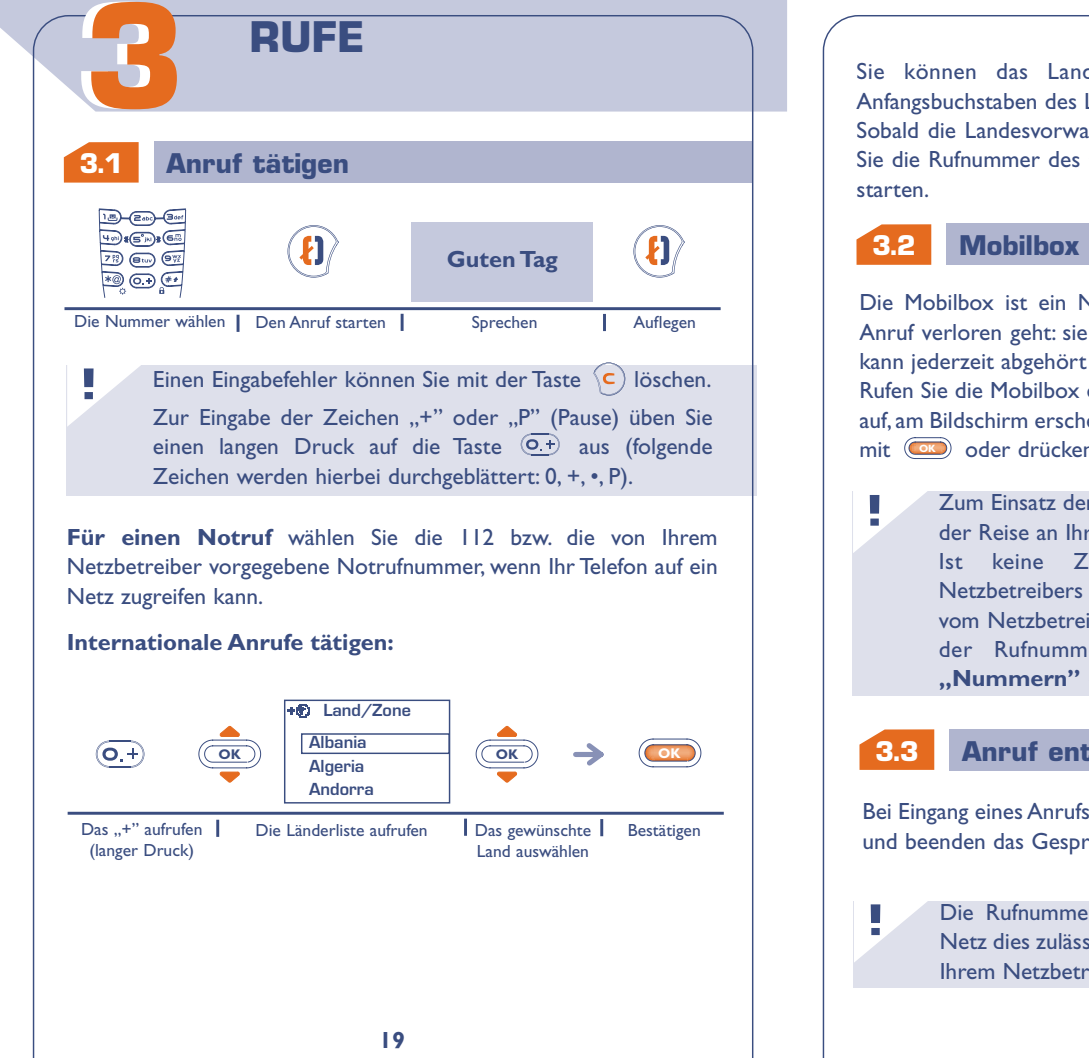

Sie können das Land durch Drücken der Taste mit dem Anfangsbuchstaben des Landes schneller suchen.

Sobald die Landesvorwahl in "LandZone" angezeigt wird, können Sie die Rufnummer des Gesprächspartners eingeben und den Anruf

#### **3.2 Mobilbox abrufen**

Die Mobilbox ist ein Netzdienst, der sicherstellt, dass Ihnen kein Anruf verloren geht: sie funktioniert wie ein Anrufbeantworter und kann jederzeit abgehört werden.

Rufen Sie die Mobilbox durch einen langen Druck auf die Taste (1886) auf, am Bildschirm erscheint die Meldung **"Anrufen?**", bestätigen Sie mit **og** oder drücken Sie **(1)** zum Starten des Anrufs.

Zum Einsatz der Mobilbox im Ausland wenden Sie sich vor der Reise an Ihren Netzbetreiber.

Ist keine Zugangsnummer zur Mobilbox Ihres Netzbetreibers vorhanden, wählen Sie die Nummer, die Sie vom Netzbetreiber erhalten haben. Zum späteren Ändern der Rufnummer verwenden Sie die Menüfunktion **"Nummern"** (siehe Seite 57).

### **3.3 Anruf entgegennehmen**

Bei Eingang eines Anrufs drücken Sie zum Abheben auf (8), sprechen und beenden das Gespräch mit  $\mathbf{R}$ .

Die Rufnummer des Anrufers wird angezeigt, wenn das Netz dies zulässt (erkundigen Sie sich, ob dieser Dienst von Ihrem Netzbetreiber bereitgestellt wird).

**20**

 $\mathcal{B}$  das Telefon vibriert, aber es ertönt kein Rufton.

das Telefon vibriert nicht und es ertönt auch kein Rufton.

Zum Abschalten des Ruftons drücken Sie die Taste  $\{c\}$ , wenn der Rufton ertönt: Sie können den Anruf jetzt durch Drücken der Taste  $\langle \mathbf{E} \rangle$  entgegennehmen. Durch erneutes Drücken der Taste  $\langle \mathbf{c} \rangle$ , wird der Anruf endgültig abgewiesen.

#### **3.4 Funktionen während dem Telefonieren**

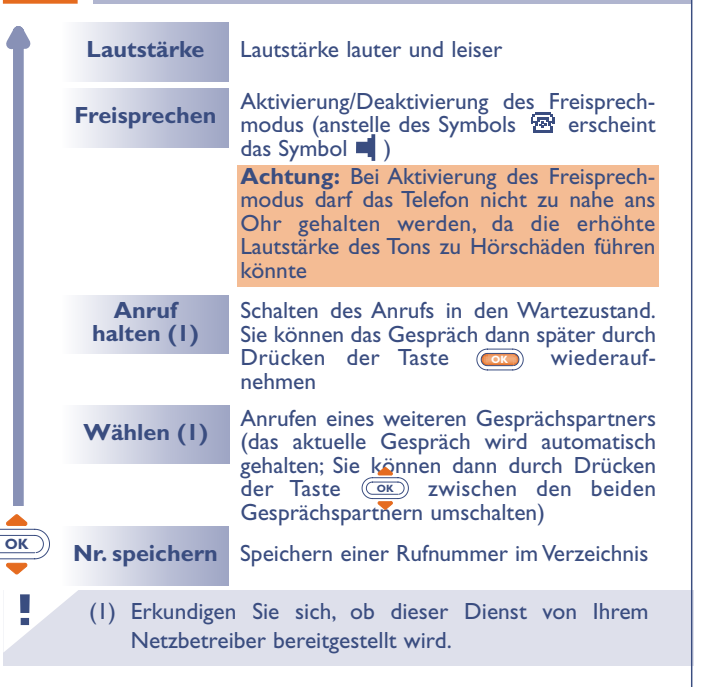

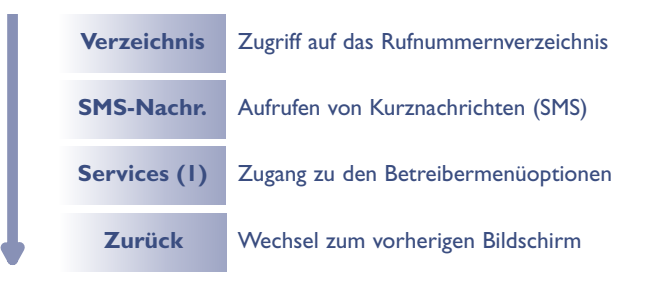

#### **Einen zweiten Anruf entgegennehmen (1)**

Ein Signalton zeigt Ihnen an, dass ein zweiter Anruf anliegt.

Durch Drücken der Taste (8) nehmen Sie den neuen Anruf entgegen und der aktuelle Anrufer wird auf Halten geschaltet: Sie können dann durch Drücken der Taste **GK** und dann G zwischen den beiden Gesprächspartnern umschalten (Makeln).

Durch zweimaliges Drücken der Taste (c) können Sie den Anruf abweisen.

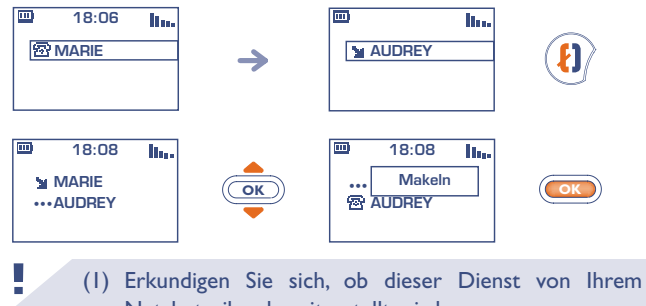

Netzbetreiber bereitgestellt wird.

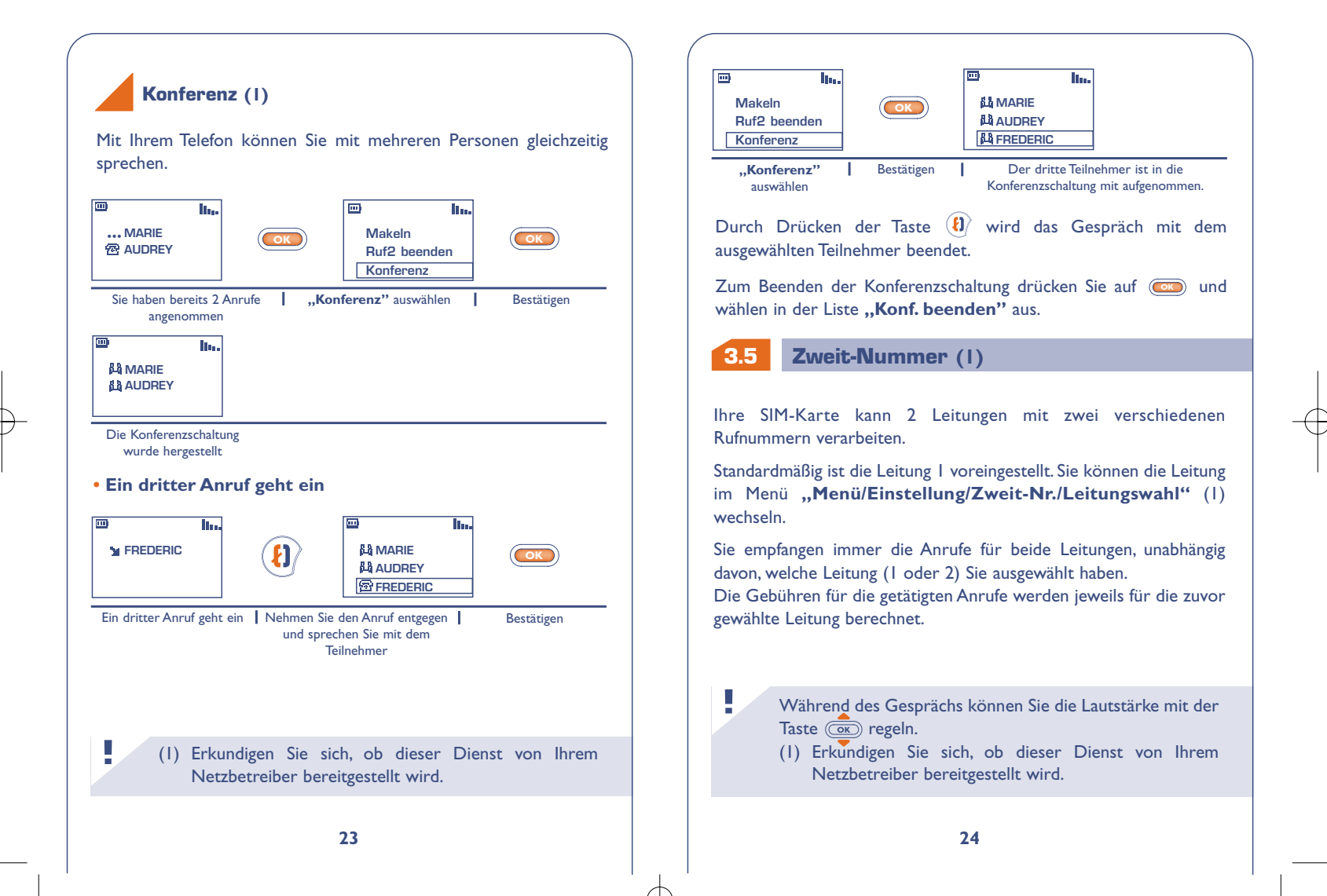

## **ANRUFLISTE**

#### **Gebrauch und mögliche Funktionen**

Zum Abrufen der Anrufliste drücken Sie die Taste  $(\mathbf{t})$ . Am Bildschirm werden die zuletzt eingegangenen Anrufe mit folgenden Symbolen angezeigt:

- $\blacktriangleright$  = Eingegangener und entgegengenommener Anruf.
- $\mathbf{X}$  = Eingegangener, nicht entgegengenommener Anruf.
- $\blacksquare$  = Getätigter Anruf

**44**

**!**

Wählen Sie die gewünschte Rufnummer mit der Taste *(@*c) aus und drücken Sie  $\left(\overline{\mathbf{t}}\right)$  zum Anrufen des Teilnehmers.

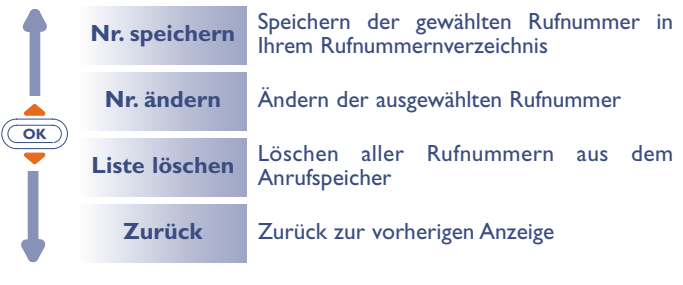

Die Rufnummer des Anrufers wird angezeigt, wenn das Netz dies zulässt (erkundigen Sie sich, ob dieser Dienst von Ihrem Netzbetreiber bereitgestellt wird).

Zur Rückkehr zum Anfangsbildschirm drücken Sie die Taste ( $\widehat{C}$ ) (langer Druck). (langer Druck).

## **MENÜ**

V om Anfangsbildschirm aus können Sie durch Drücken der Taste **5 5 OK** auf das Menü zugreifen.

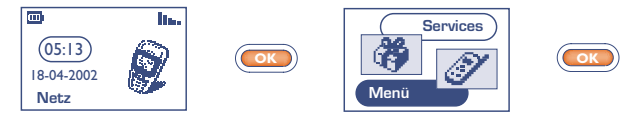

Anfangsbildschirm **| "Menü"** auswählen | Bestätigen

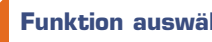

### **Funktion auswählen**

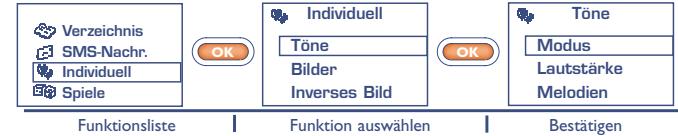

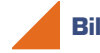

#### **Bildschirmwechsel**

**Zurück zum vorherigen Bildschirm:** Drücken Sie die Taste (kurzer Druck).

**Rückkehr zum Anfangsbildschirm:** Drücken Sie die Taste (langer Druck).

#### **Aufbau des Menüs**

Für Einzelheiten zu den hier angegebenen Funktionen wechseln Sie bitte in die jeweiligen Kapitel weiter hinten in der Bedienungsanleitung.

#### es l **Ereignisse:**

Einsehen und Abhören der Mobilbox, nicht entgegengenommener Anrufe, nicht gelesener Nachrichten sowie der heruntergeladenen Informationen und Mitteilungen vom WAP (1).

#### **Verzeichnis:**

Sie können das Rufnummernverzeichnis einsehen / Einträge speichern und Anrufe aus dem Verzeichnis heraus tätigen.

#### **SMS-Nachrichten:**

Einsehen oder Erstellen und Senden von Kurznachrichten.

#### **Individuell:**

**!**

ات

Benutzerspezifische Einstellungen für das Telefon, wie Anfangsbildschirm, Ausschalt- und Empfangstext, Direktwahlnummern, Vorwahlen und schwarzer/weißer Bildschirmhintergrund (Inverses Bild).

(1) Je nach Modell und Sprache sowie der Verfügbarkeit **!** dieses Dienstes bei Ihrem Netzbetreiber.

#### ଟିର **Spiele:**

Zugriff auf eines der verfügbaren Spiele im Telefon.

#### **Buddie-Liste:** 嗡 Online-Zugriff auf eine WAP-Seite (1) aus der Liste.

#### E **Alarme:**

Programmierung von Terminalarmen (Termine, Geburtstage, Wecker, ...).

#### **Rechner/Umrechner: Inner**

Umrechnen von Währungen (Euro, Währung,...) und Verwenden der 4 Grundrechenarten.

#### **Einstellung:** التمي

Einstellungen für das Telefon (Anzeige, Format) und für die vom Netzbetreiber bereitgestellten Funktionen (Sicherheit, Rufumleitung, ...).

Sie können das MENÜ durch Änderung der Reihenfolge der Funktionen benutzerspezifisch einrichten. Wenn Sie beispielsweise "Töne" an die erste Position des Hauptmenüs stellen wollen, wählen Sie diese Funktion aus, drücken lange auf  $(\overline{\mathbb{R}})$ , um sie an die erste Position zu verschieben. Das Symbol wird nach der gewählten Funktion angezeigt.

Zum Rückgängigmachen der Änderung wechseln Sie auf die rückgängig zu machende Funktion und drücken  $\overline{(0+)}$  (langer Druck).

#### (1) Je nach Modell.

#### **27**

## **EREIGNISSE 66**

Mit dieser Funktion können Sie alle Anrufe und Nachrichten einsehen, die während Ihrer Abwesenheit eingegangen sind.

#### æ **Kurznachrichten (SMS):**

Lesen der Kurznachrichten, die inzwischen eingegangen sind (siehe Seite 37).

**Eingegangene, nicht entgegengenommene Anrufe (Rufe):**

Einsicht der Rufnummern von Teilnehmern, die Sie in Ihrer Abwesenheit zu erreichen versucht haben (siehe Seite 25).

#### **Mobilbox (Box):**

Abruf der Mobilbox, um neu eingegangene Sprachnachrichten abzuhören (siehe Seite 20).

**Mitteilungen (WAP) (1):** Einsehen der eingegangenen WAP-Mitteilungen.

#### **Heruntergeladene Daten (Daten)** G€.

**!**

Einsicht der Daten, die Sie herunter geladen haben.

(1) Erkundigen Sie sich, ob dieser Dienst von Ihrem Netzbetreiber bereitgestellt wird.

## **77 VERZEICHNIS**

#### **7.1 Rufnummernverzeichnis aufrufen**

• Vom Anfangsbildschirm aus greifen Sie durch Drücken der Taste nach unten auf das Rufnummernverzeichnis zu. **OK**

• Oder: Aus dem MENÜ (siehe Seite 26) wählen Sie "Verzeichnis" durch Drücken der Taste **(OK)** aus.

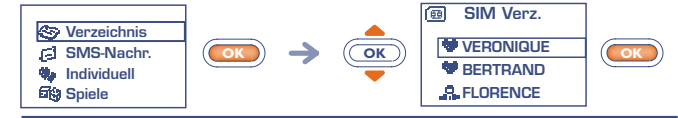

Suche nach dem gewünschten Namen

Sie verfügen über 2 Verzeichnisse, eines auf der SIM-Karte **De und** eines im Telefon selbst  $\odot$ .

Zum leichteren Abrufen sind alle Ihre Einträge in einer Liste aufgeführt.

Sie erkennen an dem Symbol vor dem Eintrag, in welchem Verzeichnis der Eintrag gespeichert wurde:

- SIM-Verzeichnis 偭
- Telefonverzeichnis (Gerät) ⊛

#### **Den Namen über den Anfangsbuchstaben suchen**

Sie können auch nach dem Namen des Teilnehmers suchen, indem Sie die Taste mit dem Anfangsbuchstaben seines Namens drücken.

Beispiel: Drücken Sie zweimal auf <sup>(2006</sup>), um auf den ersten Namen mit dem Anfangsbuchstaben "B" zu wechseln und blättern Sie anschließend mit der Taste *(@*c) bis zu dem gewünschten Namen. In einigen Sprachen erfolgt die Suche durch Auswahl der Funktion **"Suche Namen"** (siehe Seite 34).

### **Teilnehmer anrufen**

Sie können einem Teilnehmer 3 verschiedene Rufnummern zuweisen: Privat, Büro und Handy (siehe Seite 32).Wenn Sie einen Teilnehmer mit mehreren Rufnummern aus dem Verzeichnis anrufen wollen, müssen Sie zuvor die gewünschte Nummer aus der Liste auswählen.

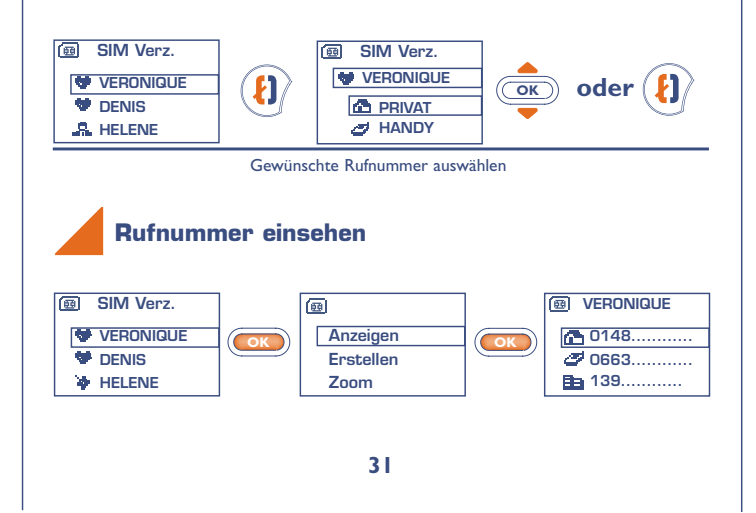

#### **7.2 Eintrag im Telefonverzeichnis erstellen**

Wenn die Verzeichnisse leer sind, wird die Meldung "Verzeichnis **leer! Eintrag erstellen?"** angezeigt.

Wechseln Sie auf einen Namen im Rufnummernverzeichnis und drücken Sie die Taste (OK), um einen Eintrag zu erstellen.

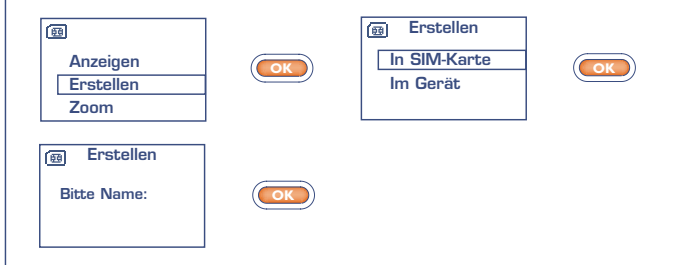

Einem Namen können in einem Verzeichnis bis zu 3 Rufnummern zugewiesen werden: Privat, Büro und Handy.

Die im SIM-Verzeichnis erstellten Einträge können auch in einem anderen Telefon abgerufen werden.

> Wenn Sie das Verzeichnis auch im Ausland verwenden möchten, sollten Sie die Rufnummern im internationalen Format "+" speichern (siehe Seite 19).

**!**

**Erstellen**

**Büro:**

**Erstellen Handy:**

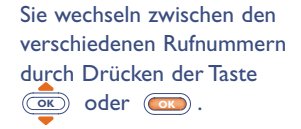

Sie müssen durchaus nicht alle Felder ausfüllen: lediglich eine Rufnummer muss zu einem Namen eingegeben werden.

Sie können bis zu 250 Rufnummern in dem Telefonverzeichnis speichern. Die Anzahl der möglichen Einträge im SIM-Verzeichnis hängt vom Netzbetreiber ab.

#### **7.3 Einträge einordnen**

**!**

画

**Erstellen Privat:**

Zum leichteren Auffinden der Einträge können Sie diese in folgende verschiedene Ordner, sog. Gruppen, einordnen: Privat . Geschäftl. 3, Andere », oder Keine. Jeder Gruppe kann ein anderer Rufton zugewiesen werden. Hierdurch erkennen Sie, ob es sich um einen beruflichen oder privaten Anruf handelt (1). Die eingehenden Anrufe können auch nach den Gruppen gefiltert werden (siehe Seite 73-74).

Die erstellten Einträge werden alphabetisch sortiert angezeigt. Sie können sie aber auch nach den Verzeichnisgruppen Privat . Geschäftl.  $\clubsuit$ , Andere  $\clubsuit$  und Keine oder nach Verzeichnis (SIM oder Telefon) ordnen (siehe Seite 32).

**!** (1) Wenn die Rufnummer des Anrufers angezeigt wird.

### **7.4 Funktionen des Rufnummernverzeichnisses**

Aus der Namensliste des Rufnummernverzeichnisses können Sie durch Drücken der Taste (OK) auf folgende Funktionen zugreifen:

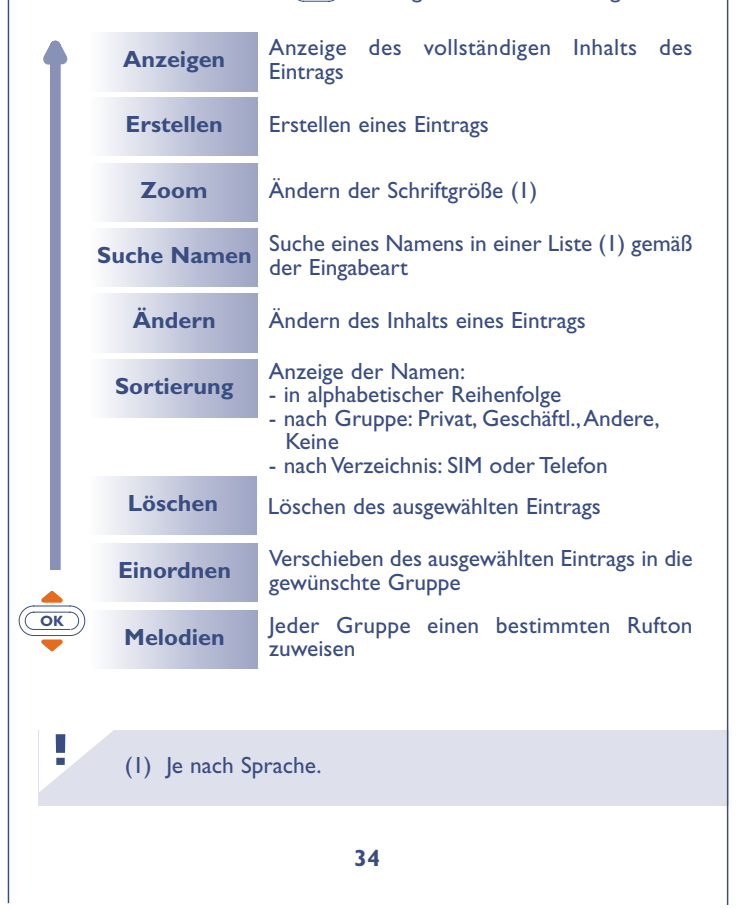

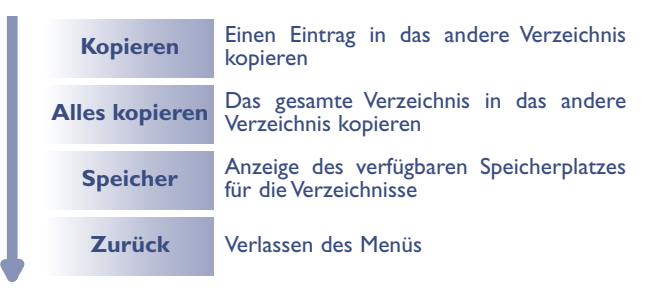

#### **Ein Verzeichnis in das andere kopieren**

Sie können einen Eintrag oder das gesamte Verzeichnis in das andere Verzeichnis kopieren.

Hierbei haben Sie die Wahl, den ursprünglichen Eintrag bzw. das Verzeichnis zu behalten oder zu löschen.

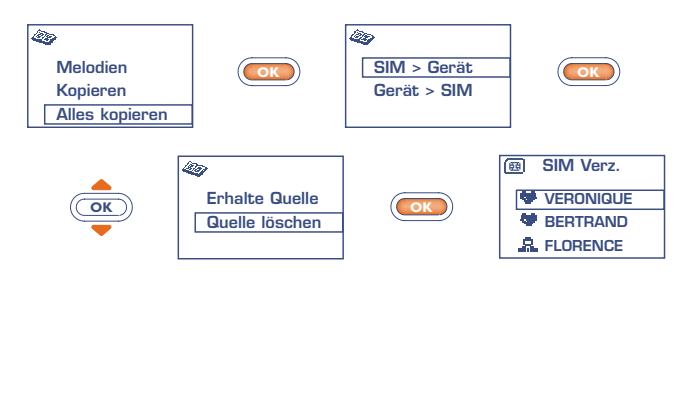

#### **7.5 Rufton zuweisen**

Sie können jeder Gruppe einen Rufton zuweisen, so dass der Rufton der entsprechenden Gruppe ertönt, wenn ein Anruf von einem Teilnehmer eingeht, dessen Eintrag in einer der Gruppen gespeichert ist. Außerdem wird das der Gruppe zugewiesene Symbol angezeigt, so dass Sie sofort erkennen können, zu welcher Anrufergruppe der Anrufer gehört (siehe Seite 33).

### **7.6 Neue SIM-Karte**

Bei der Erstellung von Einträgen können Sie diesen jeweils 3 Rufnummern zuweisen (Privat, Handy und Büro).

Wenn Sie die SIM-Karte wechseln, wird eine Meldung beim Einschalten des Telefons ausgegeben. Sie müssen hier angeben, ob die aktuelle SIM-Karte ab sofort die neue SIM-Karte (Hauptkarte) sein soll, oder ob diese nur vorübergehend genutzt wird.

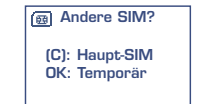

- Druck auf  $\overline{c}$ : Die neue SIM-Karte wird Hauptkarte. Sie können jetzt neue Einträge mit bis zu 3 Rufnummern (Privat, Handy, Büro) erstellen. Wenn Sie aber später die alte SIM-Karte wieder einschieben, sind die 3 Rufnummern nicht mehr einem Namen zugeordnet.
- Druck auf (OK): Die neue SIM-Karte wird nur vorübergehend genutzt. Sie können Einträge mit jeweils einer Rufnummer erstellen oder ändern.Wenn Sie die alte SIM-Karte (Hauptkarte) wieder einschieben, sind hingegen alle zuvor eingegebenen Daten (mit Zuordnung) wieder abrufbar.

**(1)**

**Ungelesen**

## **88 SMS-NACHRICHTEN**

### **8.1 Kurznachrichten aufrufen**

• Durch langen Druck nach oben auf die Taste (OK) vom Anfangsbildschirm aus.

• Oder vom MENÜ (siehe Seite 26) aus durch Drücken der Taste und Auswahl der Funktion "SMS-Nachr.".

Neue Kurznachrichten vorhanden

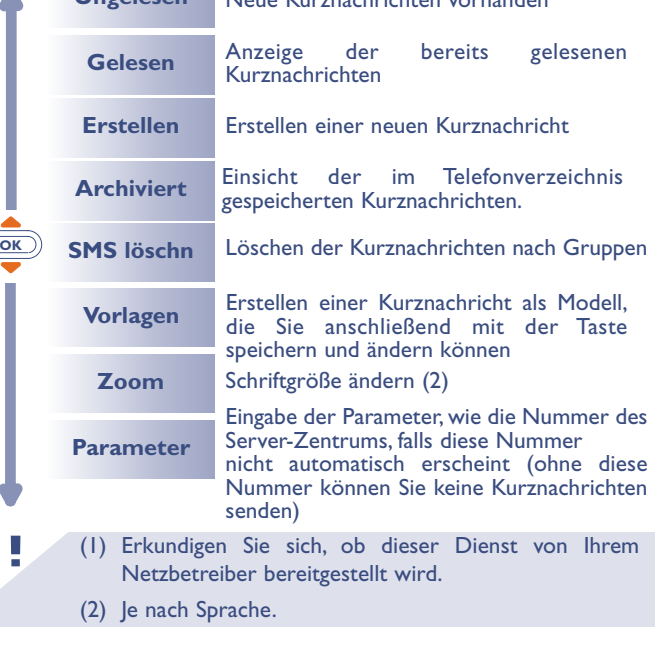

#### **8.2 Kurznachrichten einsehen**

Die Nachrichten werden automatisch im Verzeichnis der SIM-Karte gespeichert.Wenn Sie sie im Telefonverzeichnis speichern möchten, wählen Sie bitte die Funktion "Archivieren" aus.

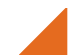

**!**

#### **Ungelesene Kurznachrichten**

Bei Eingang einer neuen Kurznachricht wird ein Tonsignal (1) ausgegeben und das Symbol **Ext** sowie die Meldung "Möchten Sie **Ihre neue Nachricht lesen? "** am Display angezeigt.

Das Symbol Ed wird wieder ausgeblendet, sobald Sie alle neuen **"Ereignisse"** (Nachrichten,Anrufe, ...) eingesehen haben.

#### **• Sofort lesen**

Wenn Sie die Nachrichten sofort lesen wollen, drücken Sie die Taste **OK** .

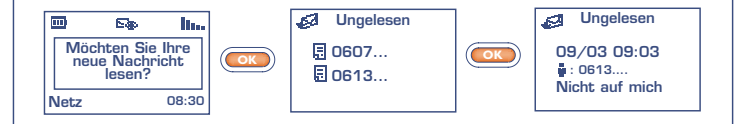

(1) Zur Deaktivierung des Tonsignals (siehe Seite 50).

**• Später lesen**

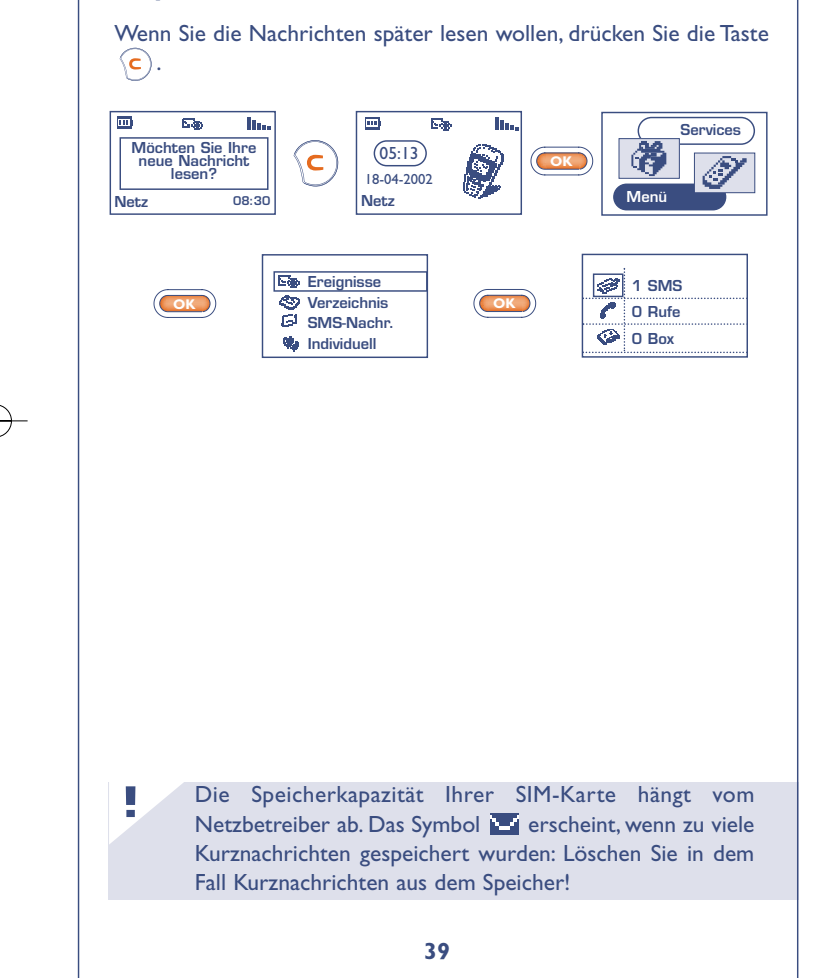

### **Funktionen für die Kurznachrichten**

Von einer Kurznachricht aus können Sie durch Drücken von **OK** auf folgende Funktionen zugreifen:

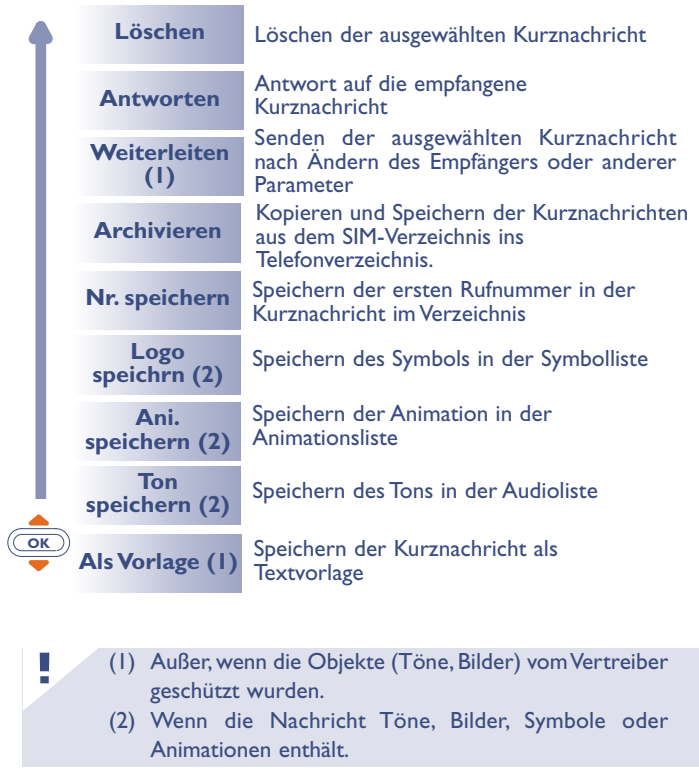

**40**

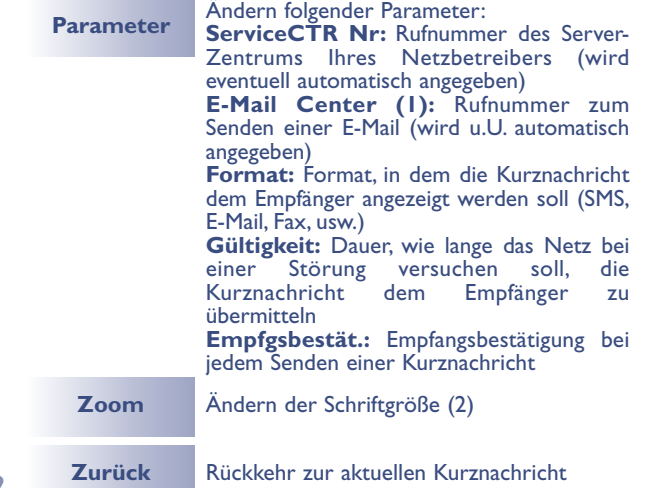

#### **Gelesene Kurznachrichten einsehen**

Hierunter fallen die empfangenen, bereits gelesenen Kurznachrichten und die geschriebenen und gesendeten oder auf der SIM-Karte gespeicherten Kurznachrichten.

#### Empfangen:

**!**

Alle Kurznachrichten, die Sie empfangen, gelesen und gespeichert haben.

- (1) Erkundigen Sie sich, ob dieser Dienst von Ihrem Netzbetreiber bereitgestellt wird.
- (2) Je nach Sprache.

Sie können Kurznachrichten mit Symbolen,Animationen, Emoticons, Ton und Text empfangen. Bei Empfang einer solchen Nachricht können Sie auch die Symbole, Smileys,Töne Ton und die Animationen speichern und diese zu einem späteren Zeitpunkt wieder verwenden.

Enthält eine Kurznachricht mehrere Symbole,Animationen und Töne wechseln Sie mit der Taste (<u>GK)</u> sauf das gewünschte Objekt und bestätigen die Auswahl mit der Taste (OK).

Sie können den Teilnehmer einer der in der Nachricht aufgeführten Rufnummern durch Drücken der Taste  $\langle \mathbf{f} \rangle$  direkt anrufen.

#### Zu senden:

Alle geschriebenen Nachrichten, die noch nicht gesendet wurden.

#### Gesendet:

Alle geschriebenen, gesendeten und gespeicherten Kurznachrichten. Wurde die Funktion "Empfangsbestät." im Menü "Parameter" aktiviert, werden vor den gesendeten Nachrichten folgende Symbole angezeigt:

- ⊠ Nachricht gesendet und Warten auf Empfangsbestätigung.
- м Nachricht gesendet und Empfangsbestätigung erhalten.
- БÃ Oder Nachricht nicht gesendet (der Benutzer muss sie erneut senden).

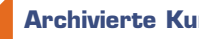

### **Archivierte Kurznachrichten**

Bei diesen Nachrichten, kann es sich um gelesene oder geschriebene SMS handeln, die vom SIM-Verzeichnis in das Telefonverzeichnis kopiert wurden. Im Telefonverzeichnis können bis zu 30 Nachrichten gespeichert werden.

Die archivierten Nachrichten sind in 3 Gruppen untergliedert: Empfangen, Zu senden, Gesendet."

#### **8.3 Kurznachrichten erstellen**

• Durch Druck nach oben auf die Taste **COK** vom Anfangsbildschirm aus.

• Oder vom MENÜ (siehe Seite 26) aus durch Drücken der Taste und Auswahl der Funktion "SMS-Nachr.". **OK**

Sie können hier eine neue Kurznachricht erstellen oder eine bereits gespeicherte vorgegebene Kurznachricht (Vorlage) ergänzen.

Sie können reine Textnachrichten oder Kurznachrichten mit Symbolen, Emoticons und Ton erstellen (siehe Seite 47).

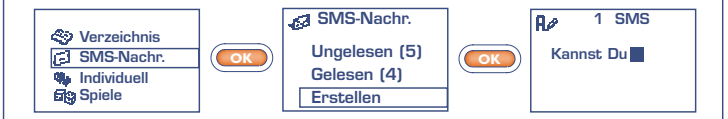

Ein schmal oder breit dargestellter Cursor zeigt den Eingabemodus an:

- vorausschauend (Eingabehilfe, siehe Seite 45) oder
- Normalmodus

**Zum Umschalten zwischen den beiden Eingabemodi** drücken Sie einmal lang auf die Taste  $\frac{4}{3}$ .

Bei der Eingabe der Nachricht können Sie je nach Eingabemodus durch Drücken der Taste (OK) auf folgende Funktionen zugreifen.

Die unterstrichenen Funktionen (siehe Seite 44) sind nur im vorausschauenden Eingabemodus vorhanden. **!**

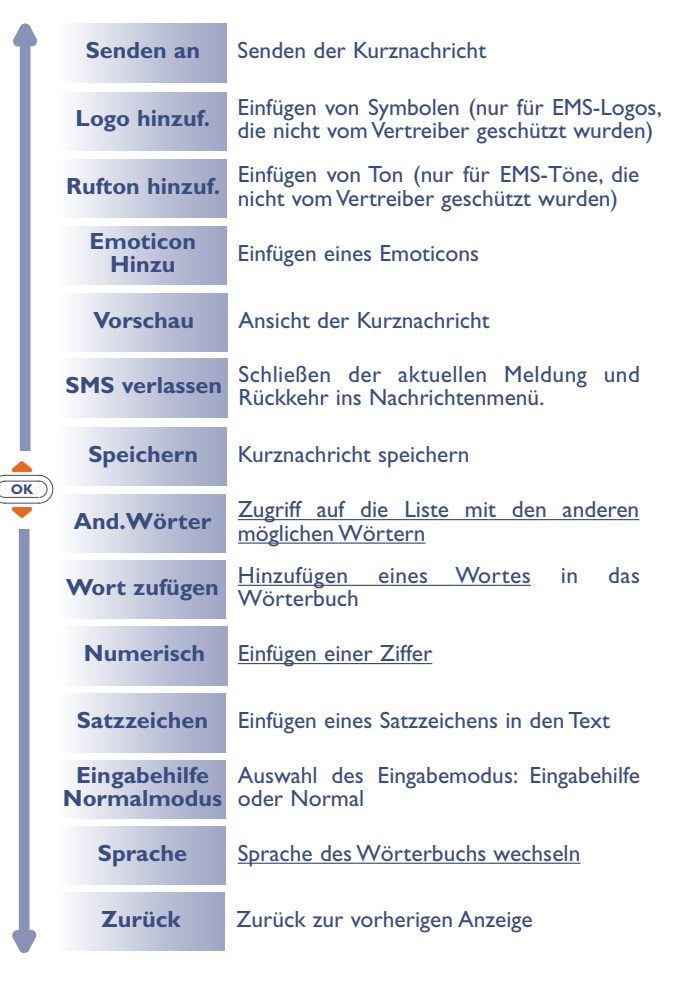

### **8.4 Eingabehilfe (1): Vorausschauende Eingabe**

Zur leichteren Eingabe von Textnachrichten ist das Telefon mit einem Eingabehilfesystem (vorausschauende Eingabe) (1) ausgestattet. Der Cursor ist in diesem Modus breit dargestellt. Zur Eingabe eines Wortes drücken Sie einfach die Tasten mit den benötigten Buchstaben je einmal.

Der angezeigte Buchstabe entspricht nicht unbedingt dem gewünschten Buchstaben; es wird das am häufigsten gebrauchte Wort angezeigt. Achten Sie nicht auf das zu Anfang angezeigte Wort, im Laufe der weiteren Eingabe ändert sich auch das Wort. **!**

Nach Eingabe des vollständigen Worts:

• Ist das Wort das richtige Wort, drücken Sie die Taste (18) zur Bestätigung und geben ein Leerzeichen ein.

• Ist das vorgeschlagene Wort nicht das gewünschte Wort: Drücken Sie die Taste <sup>(O+)</sup>, um die übrigen Wortvorschläge durchzublättern und drücken Sie zur Bestätigung des richtigen Worts die Taste  $(\overline{10})$ .

**!** (1) Je nach Sprache.

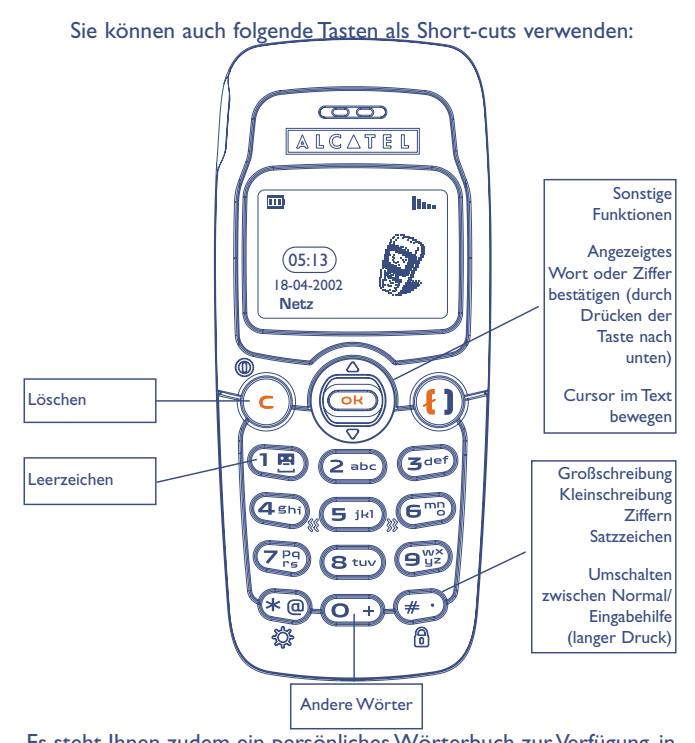

Es steht Ihnen zudem ein persönliches Wörterbuch zur Verfügung, in das Sie Wörter hinzufügen, ändern oder löschen können. Zum Hinzufügen eines Wortes während der Eingabe einer Kurznachricht drücken Sie die Taste (OK) und wählen die Funktion "Wort **zufügen"**.

**!** (1) Je nach Sprache.

#### **Symbole, Töne und Emoticons**

Für eine persönlicher gestaltete Kurznachricht können Sie diese Symbole oder Töne hinzufügen oder Ihre Stimmung durch folgende Emoticons wiedergeben:

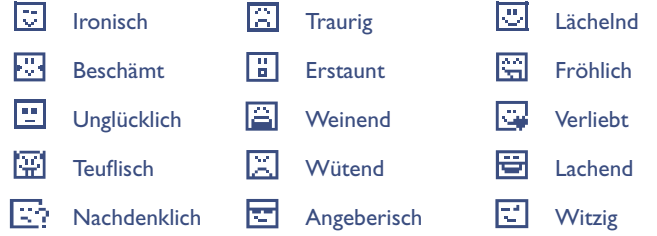

Sie können mit Hilfe der Schriftzeichen auch eigene Emoticons erstellen (Beispiel: **:-)**).

Nach Erstellen der Kurznachricht werden die Symbole und Töne an der entsprechenden Stelle am Display angezeigt (" $\omega$  oder  $\Pi$ ).

Für eine größere Auswahl können Sie auch andere Symbole und Töne vom Internet herunterladen (siehe Seite 56).

Der Empfänger der Nachricht muss über ein Mobiltelefon verfügen, dass kompatibel mit dem EMS-Standard ist, um die Symbole und Emoticons einsehen oder die Töne Ihrer Nachricht abhören zu können.

### **8.5 Kurznachricht senden (1)**

Sie können die Kurznachricht auf verschiedene Weise versenden:

- Über das Rufnummernverzeichnis (siehe Seite 30).
- Manuell (Eingabe der Rufnummer des Teilnehmers).

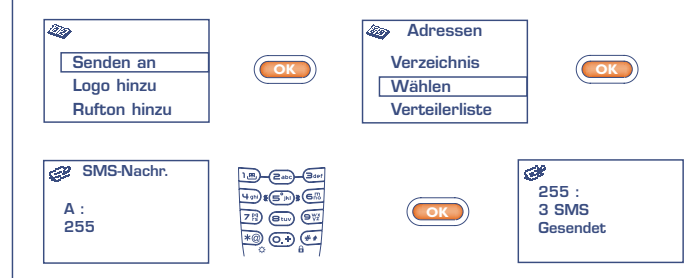

- An mehrere Personen unter Einrichtung eines Verteilers (Funktion: "Verteilerliste"). Hierzu muss diese Liste allerdings erst erstellt werden.
- An eine Person mit E-Mail-Adresse, wenn Sie im Menü **"Parameter"** die Nummer des E-Mail Centers eingegeben haben (siehe Seite 41).

**!**

Bei Erstellen einer Nachricht mit mehr als 160 Zeichen, bei Verwendung von Symbolen, Tönen oder Emoticons wird die Nachricht möglicherweise als mehrere Nachrichten abgerechnet. Die Anzahl an berechneten Nachrichten wird bei der Eingabe angezeigt und bei jedem Beginn einer neuen Nachricht wird ein Tonsignal abgegeben.

#### **8.6 Nachrichten löschen**

**!**

Sie können mehrere Nachrichten auf einmal Löschen, indem Sie die Funktion **"SMS löschn"**.

Aufrufen und dann eine der folgenden Funktionen auswählen:

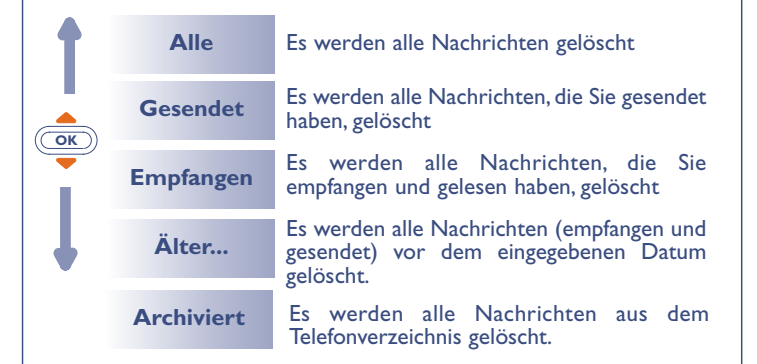

# **99 INDIVIDUELL**

Vom Anfangsbildschirm aus drücken Sie die Taste (OK), um auf das MENÜ zuzugreifen.

Rufen Sie die Funktion **"Individuell"** und dann die gewünschte Funktion auf.

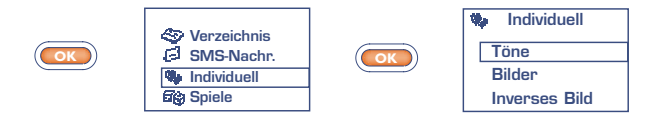

#### **9.1 Töne**

Drücken Sie im Tonmenü ("Töne") auf die Taste (OK), um die verschiedenen Menüfunktionen einzusehen.

**OK**

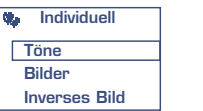

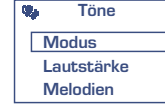

Das Symbol zur zeigt an, dass Ihr Nachrichtenspeicher voll ist. Löschen Sie einige Nachrichten, um neue Nachrichten empfangen zu können.

**49**

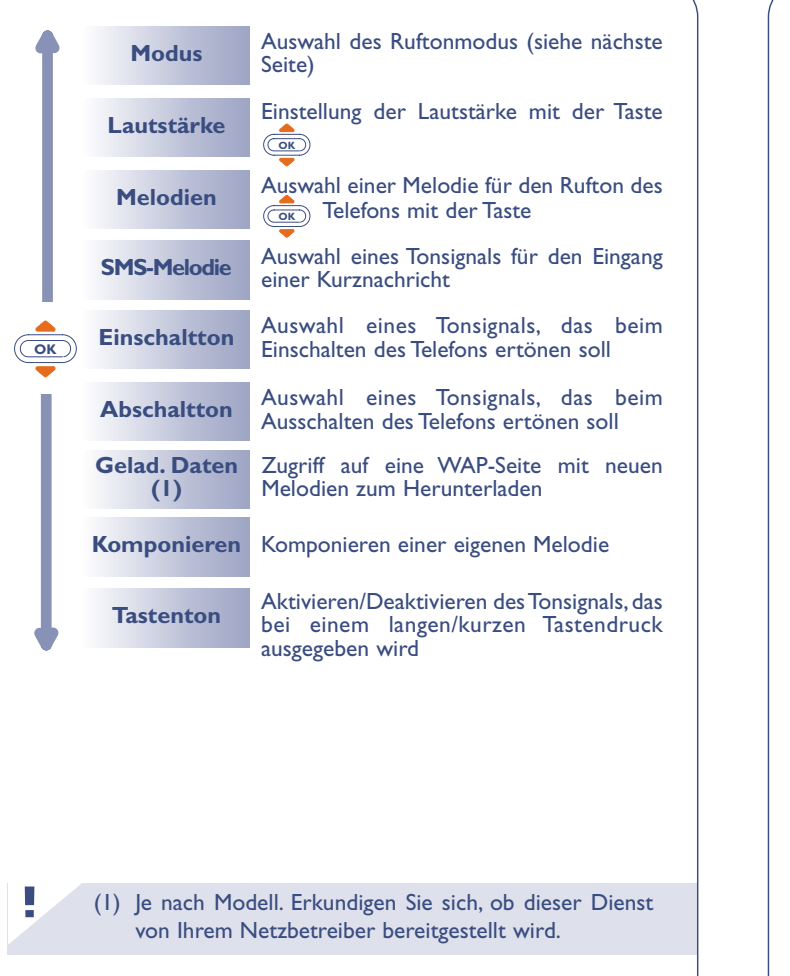

### **Modus**

Sie können zwischen folgenden Ruftonarten auswählen:

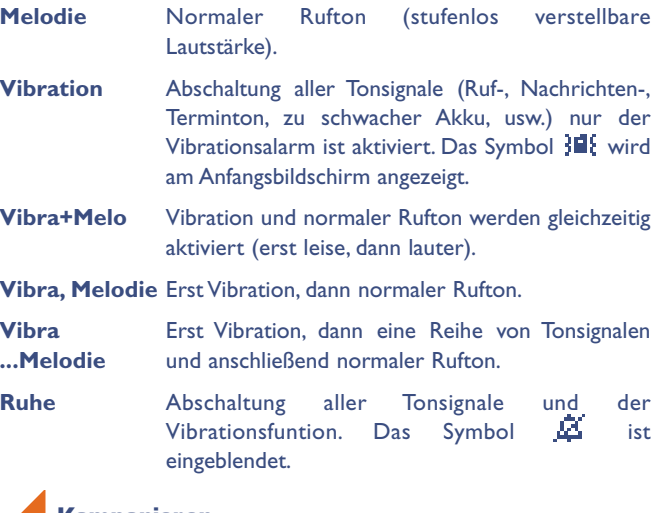

#### **Komponieren**

Unter dem Menüpunkt "Komponieren" können Sie eigene Melodien für den Rufton komponieren.

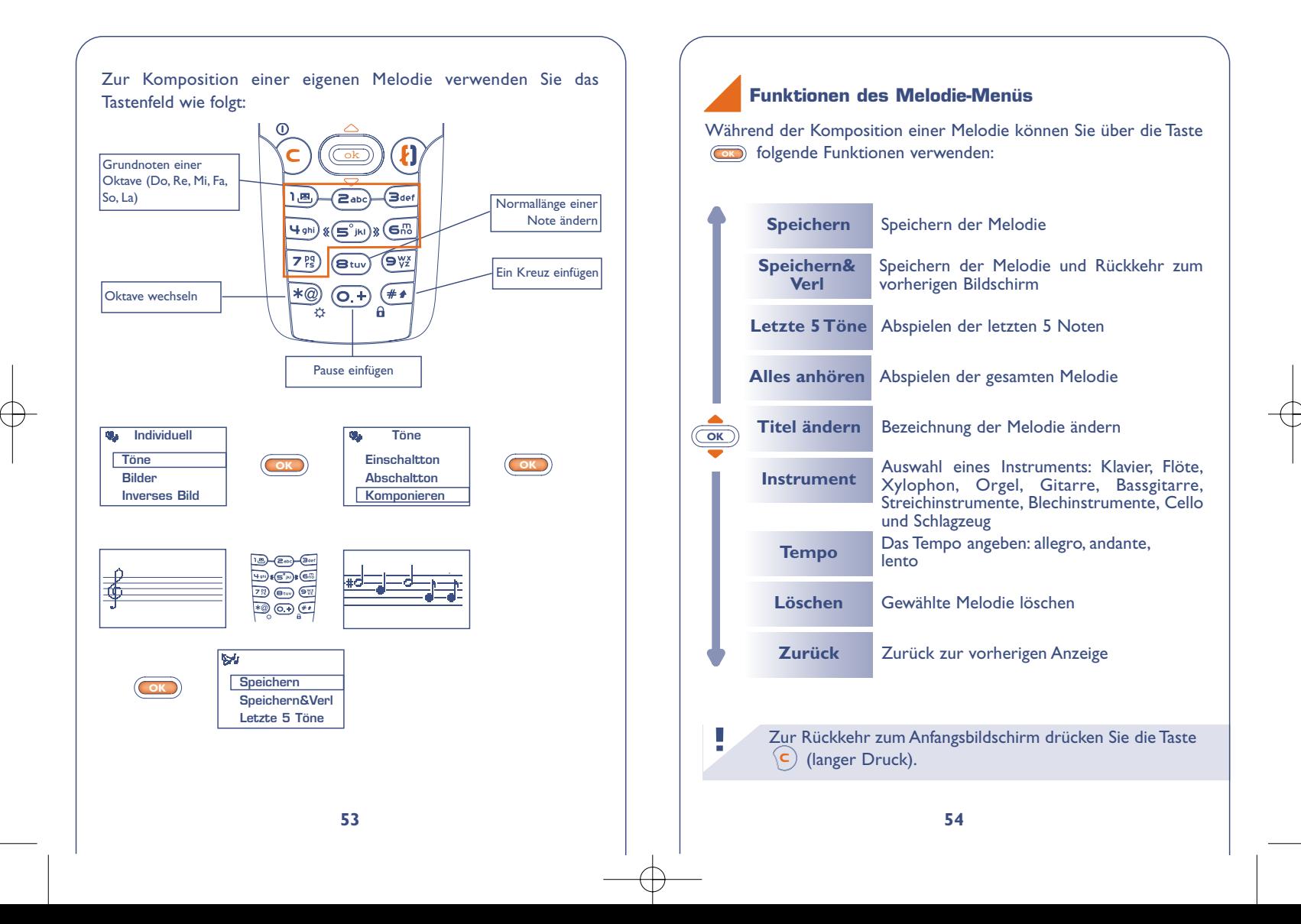

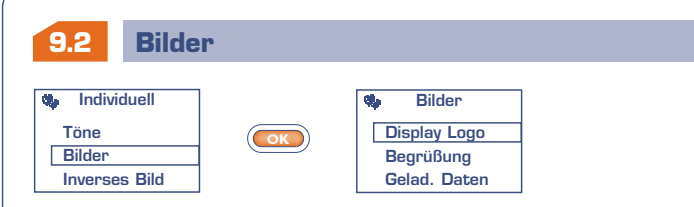

bestimmter Funktionen (Anruf, Senden einer Kurznachricht,...) angezeigt. Im MENÜ stehen Ihnen verschiedene Funktionen zur Verfügung, um den Anfangsbildschirm persönlich zu gestalten (Änderung des Symbols, der Anzeigeart des Datums).

**Begrüßung:** sie können die Anzeige beim Einschalten und Ausschalten des Telefons durch eine Empfangsmeldung, eine Animation oder ein Symbol individuell gestalten.

**Gelad. Daten:** Zugriff auf eine WAP-Seite (1) mit Bildern zum Herunterladen.

#### **9.3 Schwarzer/weißer Hintergrund (Inverses Bild)**

Wählen Sie die Bildschirmanzeige aus: entweder schwarzer Text auf weißem Hintergrund oder weißer Text auf schwarzem Hintergrund.

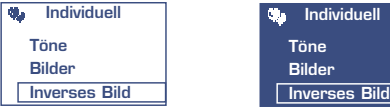

**!**

(1) Je nach Modell. Erkundigen Sie sich, ob dieser Dienst von Ihrem Netzbetreiber bereitgestellt wird.

#### **9.4 Heruntergeladene Daten (1) (Gelad. Daten)**

Das Herunterladen erfolgt von Ihrem Handy (WAP), über das Internet oder von einem Sprachserver. Nach Herstellung einer Verbindung mit dem WAP oder der Internet-Site, die diesen Dienst (1) anbietet, wählen Sie das Objekt, das Sie herunterladen wollen. Display Logo: wird bei Einschalten des Telefons bzw. während | Nach Bestätigung wird das Objekt in Ihr Mobiltelefon geladen.

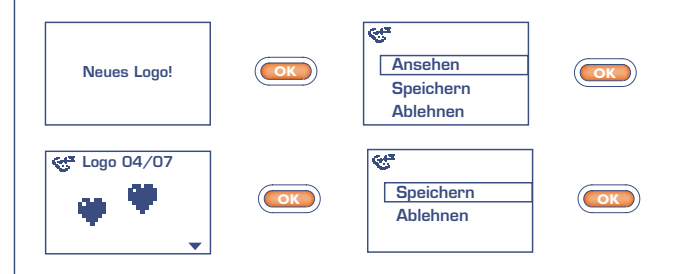

Die gespeicherten Daten werden anschließend in der entsprechenden Liste angezeigt (Töne, Empfangssymbole, Symbole, Èmoticons, Einschalt- und Ausschaltanzeige, vordefinierte Nachrichten) (2).

> (1) Erkundigen Sie sich, ob dieser Dienst von Ihrem Netzbetreiber bereitgestellt wird.

**!**

(2) Wenn der Telefonspeicher voll ist, haben Sie zu viele Symbole, Töne, usw. gespeichert und müssen folglich Objekte löschen.

#### **9.5 Zoom (1)**

Sie können die Schriftgröße der am Display des Telefons angezeigten Daten auswählen (groß oder klein). Sollen mehr Informationen gleichzeitig am Display dargestellt werden (für WAP, Verzeichnis, SMS-Nachr. oder MENÜ) wählen Sie den "Zoom" aus.

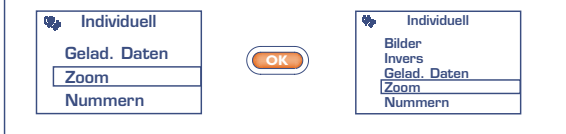

#### **9.6 Nummern**

#### **Eigene Nr.**

Rufnummer Ihres Telefons, die normalerweise auf der SIM-Karte registriert ist (Nummer eingeben - mit (ok) bestätigen).

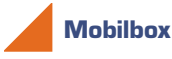

Rufnummer Ihrer Mobilbox (Nummer eingeben - mit GK bestätigen).

**!** (1) Je nach Modell und Sprache.

### **Tastatur**

Direktwahlnummern: Nach Programmierung der Rufnummern können diese durch einen langen Druck auf die Tasten (2006), (300f),  $(\overline{4}_{\text{spin}}), (\overline{6}_{\text{m}}), (\overline{7}_{\text{m}}), (\overline{8}_{\text{tiny}}), (\overline{9}_{\text{m}})$  des Tastenfelds vom Anfangsbildschirm aus direkt gewählt werden.

#### **Erstellen oder Ändern einer Direktwahlnummer:**

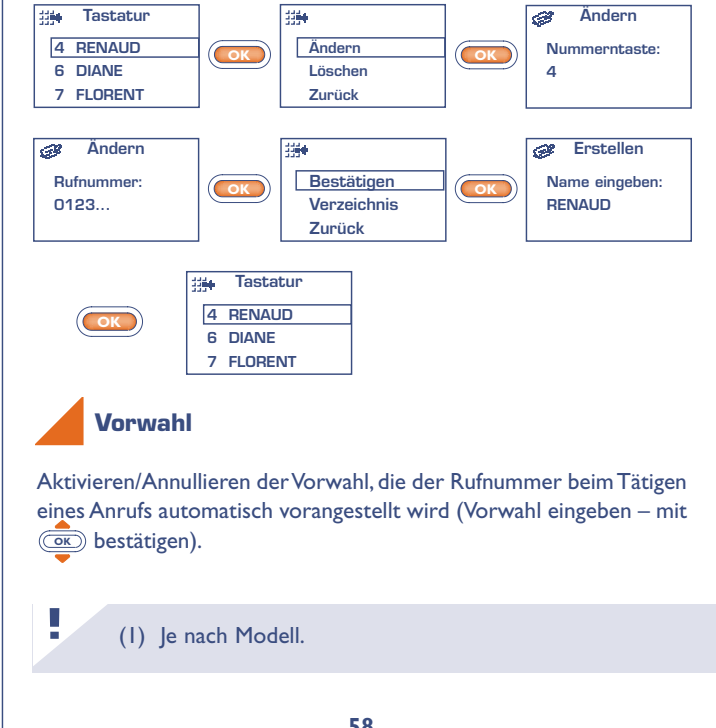

Vom MENÜ aus greifen Sie durch Drücken der Taste (**ok**) auf die Spiele zu:

**1010 SPIELE (1)**

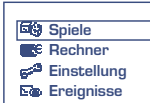

Unter der Funktion **"Einstellung"** können Sie die Spiele konfigurieren (Tastatur,Töne, Schwierigkeitsgrad...).

Starshot, der interstellare Held, durchsucht die Galaxie nach neuen Attraktionen. Er wird dabei von seinem treuen Freund Willfall (der kleine Roboter) begleitet. Helfen Sie ihm, die Fallen zu umgehen, die der Schreckliche Wolfgang ihm stellt.

> Die in dem Telefon integrierte Spielesoftware wurde von INFOGRAMES entworfen und entwickelt. Sie unterliegt den Urheberrechten. Jede nicht zuvor genehmigte Vervielfältigung der Software und Änderung der Angaben zu den Urheberrechten oder anderen geltenden Rechten für diese Spiele ist strikt untersagt.

© 2002 Infogrames

**!**

(1) Die im Telefon One Touch 331 enthaltene Spiele sind jugendfrei.

### **Killer Expo**

**INFOGRAMES** 

Als Kommandant der Rakete Willfly müssen Sie alle Hindernisse überwinden und dabei die Feinde abschießen, die Ihnen auf dem Weg über 4 Ebenen begegnen, um Starshot endlich befreien zu können.

Zur Richtungsänderung verwenden Sie die Tasten (2006)  $(\overline{4gh}) \leftarrow$ ,  $(\overline{6h}) \rightarrow$ .

Zum Schießen drücken Sie die Taste  $(\widehat{\mathsf{s}_m})$ .

Während des Spiels können Sie folgende Daten einsehen:

- $\cdot$  Ihre Position  $\square \square \square \square$ ,
- Ihren Highscore,
- $\cdot$  lhre Schutzschildpunkte
- Ihre Lebenspunkte **.**

Bei der Mission von Willfly können folgender Bonuspunkte gesammelt werden: Waffe  $\ddot{H}$ , Schutzschild  $\ddot{H}$ , Unverletzlichkeit  $\overline{\mathbf{D}}$ , Stern  $\overline{\mathbf{D}}$ .

Achtung: einige Bonuspunkte sind hinter dem schrecklichen Wolfgang versteckt!

Wenn Sie meinen, ein gutes Ergebnis erzielt zu haben, senden Sie dieses an Ihre Freunde. Dann wird Ihr Name vielleicht in die **High Scores-**Tabelle (1) aufgenommen.

(1) Hierzu muss eine SMS-Nachricht gesendet werden. **!**

### **Eyes & Stars**

In diesem strategischen Spiel sind alle 4 Figuren in einer Linie (horizontal, vertikal oder diagonal) anzuordnen. In einigen Spielebenen müssen Sie zusätzlich den Schrecklichen Wolfgang ausschalten. Bei der Konfrontation des Feindes haben Sie die Wahl der Figur.

Zur Ausrichtung der Spielsteine verwenden Sie die Tasten (2000)  $\overline{a_{\text{two}}}$ ,  $\overline{a_{\text{two}}}$ ,  $\overline{a_{\text{two}}}$ ,  $\overline{a_{\text{two}}}$ ,  $\overline{a_{\text{two}}}$ 

Zur Bestätigung einer Spielsteinposition drücken Sie die Taste  $\{\widehat{(\mathbf{s}^{\circ}_{jk})}\}$  .

#### **Run run run**

Helfen Sie Starshot, alle Plattformen zu überwinden, um aus dem Labyrinth zu entfliehen.

Starshot kann über die Plattformen laufen, Leitern hoch- und runterklettern, sich an den Kabeln festhalten und sich von rechts nach links an den Kabeln entlang hangeln, von einer Plattform zur anderen springen und außerdem die auf dem Weg aufgesammelten Sterne steuern und dirigieren, um Löcher in den Boden zu schlagen, in die seine Gegner dann stürzen.

Achtung: Sie müssen den Schlüssel finden, um die 7 Stufen jeder der 4 Ebenen erfolgreich zu meistern.

Zum Wechseln der Plattform, zum Hinauf- und Herunterklettern der Leitern, Entlanghangeln oder Hinuntergleiten an Seilen drücken Sie die Tasten  $\overline{(\mathbf{e}_{\mathsf{a}\mathsf{b}})}$   $\blacklozenge$ ,  $\overline{(\mathbf{e}_{\mathsf{a}\mathsf{b}})}$   $\blacklozenge$ ,  $\overline{(\mathbf{e}_{\mathsf{a}\mathsf{b}})}$   $\blacklozenge$ ,  $\overline{(\mathbf{e}_{\mathsf{a}\mathsf{b}})}$   $\blacktriangleright$ .

Um Sterne zu werfen oder von einer Plattform zu anderen zu springen drücken Sie die Taste  $(S^2)$ .

Während des Spiels können Sie folgende Daten einsehen:

- Ihren Highscore
- $\cdot$  Ihre Sternpunkte  $\frac{1}{2}$ ,
- $\cdot$  Ihre Lebenspunkte  $\blacksquare$ .
- Den Schlüssel (wenn er gefunden wurde)

Wenn Sie meinen, ein gutes Ergebnis erzielt zu haben, senden Sie dieses an Ihre Freunde. Dann wird Ihr Name vielleicht in die **High Scores-**Tabelle (1) aufgenommen.

(1) Hierzu muss eine SMS-Nachricht gesendet werden. **!**

## **ALARME**

**1111** Vom MENÜ aus (siehe Seite 26) können Sie durch Drücken der Taste **OK** auf die Alarmfunktionen zugreifen.

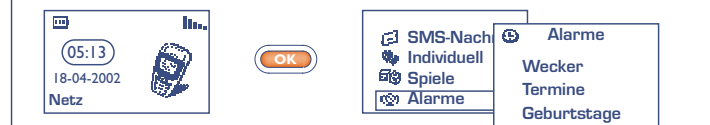

### **11.1 Wecker**

Programmieren Sie die Uhrzeit für den Wecker ein und bestätigen Sie  $\overline{\text{mit}}$   $\overline{\text{oc}}$ .

Bei Aktivierung der Weckfunktion erscheint das Symbol (D) aam Anfangsbildschirm. Unter "Optionen" können Sie eine Melodie zum Wecken auswählen. Der Weckalarm schaltet sich auch bei ausgeschaltetem Telefon ein und kann durch Drücken einer beliebigen Taste wieder abgestellt werden.

#### **11.2 Termine**

Eingabe eines Termins (Datum und Uhrzeit für den Termin eingeben - mit **OK** bestätigen - Gegenstand des Termins eingeben – mit bestätigen) und Bestimmung der Intervalle (täglich, einmalig, **OK** wöchentlich).

Bei Aktivierung der Terminfunktion erscheint das Symbol <sup>®</sup>. Sie können bis zu 5 Termine eingeben. Der Terminalarm schaltet sich auch bei ausgeschaltetem Telefon ein und kann durch Drücken einer beliebigen Taste wieder abgestellt werden.

Sie können die Termine jederzeit ändern oder löschen. Außerdem besteht die Möglichkeit, das Senden einer Kurznachricht (mit Symbolen bzw. Melodie) unter einem Termin einzuprogrammieren.

#### **11.3 Geburtstage**

Ein Geburtstag wird wie ein Termin programmiert, wobei das Intervall hier automatisch jährlich ist. Sie können bis zu 5 Geburtstage eingeben.

### **11.4 Optionen**

Zu jedem programmierten Termin, Geburtstag oder Wecker kann die Wiederholfunktion ("Wiederholen") aktiviert werden. Der Alarm ertönt dann in regelmäßigen Intervallen erneut alle 10 Minuten nach dem ersten Alarm.

## **1212 RECHNER/ UMRECHNER**

Vom Anfangsbildschirm aus können Sie auf zwei Weisen auf den Taschenrechner und die Umrechnungsfunktion zugreifen.

- Geben Sie eine Ziffer über das Tastenfeld ein und drücken Sie die Taste **(OK)**; wählen Sie dann die Funktion "Rechner" oder **"Umrechner"**.
- Drücken Sie die Taste (**OK**) vom Menü aus und wählen Sie die **Funktion "Rechner".**

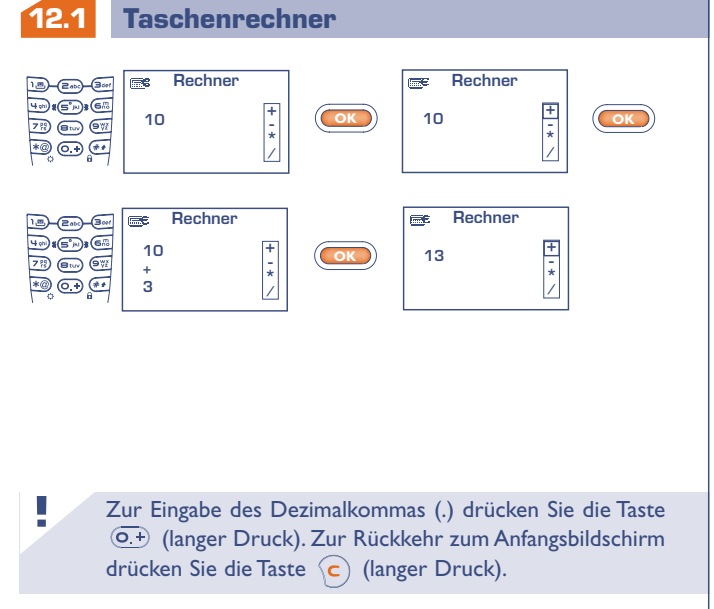

### **12.2 Umrechner**

Mit Hilfe dieser Umrechnungsfunktion können Sie:

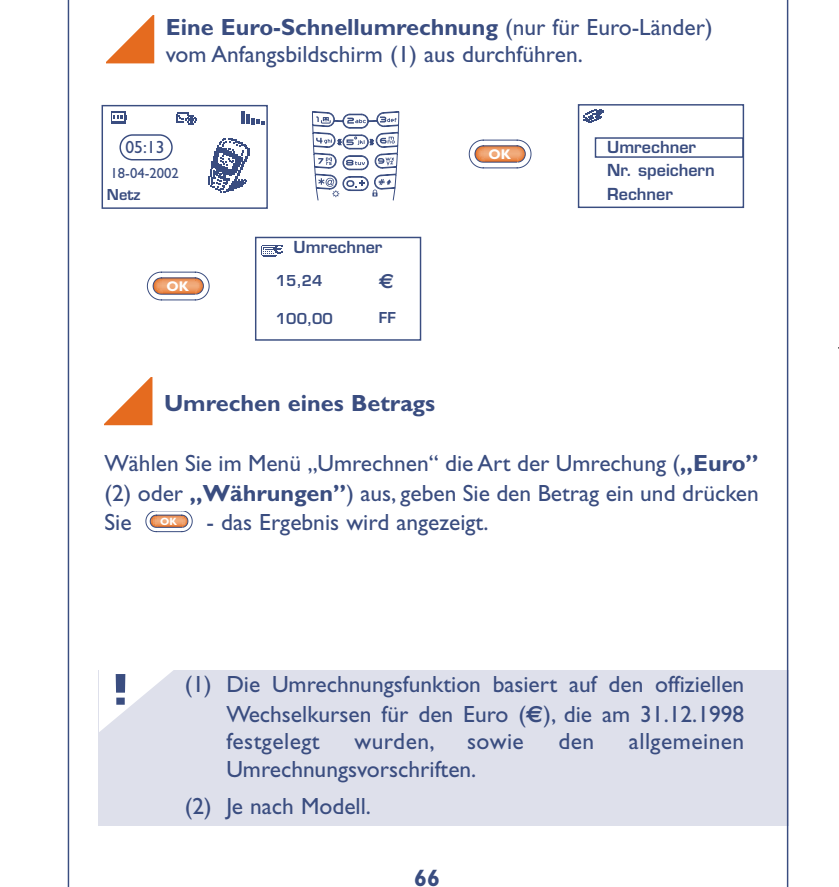

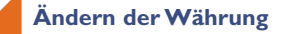

**!**

Wählen Sie im Menü "Umrechner" die Funktion "Währung" aus, um die Währungsliste aufzurufen.

In der angezeigten Tabelle können Sie die gewünschte Währung auswählen und mit der Taste **GK** auf folgende Funktionen zugreifen:

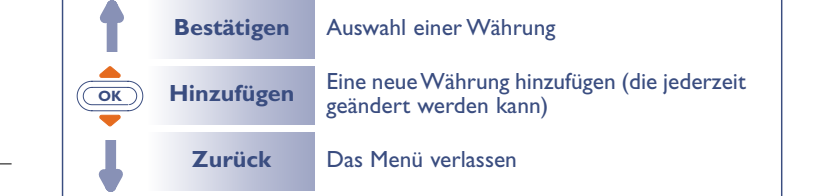

Nach Auswahl oder Eingabe der ersten Währung führen Sie dieselbe Operation für die zweite Währung durch und geben den Wechselkurs für die beiden Währungen ein.

Zur Rückkehr zum Anfangsbildschirm drücken Sie die Taste (c) (langer Druck).

## **EINSTELLUNG**

**1313** Vom MENÜ aus (siehe Seite 26) greifen Sie durch Drücken der Taste **OK** auf die **Einstellung**-Funktion zu.

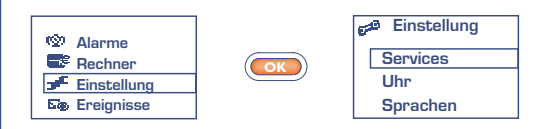

#### **13.1 Services**

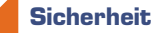

**!**

- 
- **PIN-Code (1)** Sicherungscode für die SIM-Karte, der bei jedem Einschalten des Telefons abgefragt wird, sofern dieser Code aktiviert wurde.
- Aktivieren/ Aktivierung (oder Annullierung) dieses Codes. Deaktiv.
- Ändern Ändern des Codes (4-8 Ziffern).
- **PIN2-Code (1)** Zugangscode für den Zugriff auf bestimmte Funktionen der SIM-Karte (Kosten/Preis/FDN usw.); wird abgefragt, sofern der Code aktiviert wurde.

#### Ändern Ändern des Codes (4-8 Ziffern).

(1) Wenden Sie sich bitte an Ihren Netzbetreiber, wenn nötig.

**Netzcode (1)** Zum Zugriff auf die Funktion "Rufsperre" für das Netz muss das Passwort geändert werden (siehe Seite 73).

**MENÜ-Code** Sicherungscode für den Zugriff auf bestimmte Menüfunktionen (Services / Einstellung / Sprache); wird abgefragt, sofern der Code aktiviert wurde.

Aktivieren/ Aktivierung (oder Annullierung) dieses Codes. **Deaktiv** 

Ändern Ändern des Codes (4-8 Ziffern).

**Gerätecode** Sicherungscode für das Telefon, der bei jedem Einschalten des Telefons und vor jedem Anruf abgefragt wird, sofern dieser Code aktiviert wurde.

Aktivieren/ Aktivierung (oder Annullierung) dieses Codes. Deaktiv.

Ändern Ändern des Codes (4-8 Ziffern).

**SIMwechseln** Definition der SIM-Karte als Hauptkarte (siehe Seite 36).

**Kosten**

**Anrufdauer** Verwaltung der Gesprächsdauer

LetzterAnruf Dauer des letzten Anrufs

Zeitguthaben Zeitguthaben, das gegenüber der unter **"Guthaben"** festgelegten Zeit (Zeit informationshalber angegeben) noch verfügbar ist.

(1) Erkundigen Sie sich, ob dieser Dienst von Ihrem Netzbetreiber bereitgestellt wird. **!**

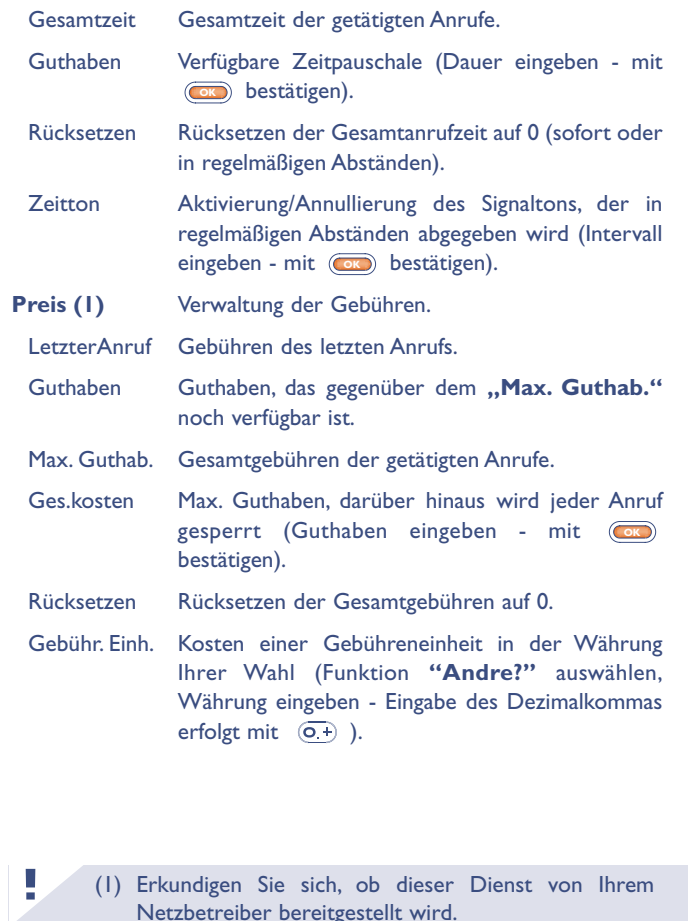

### **Rufumleitg (1)**

**!**

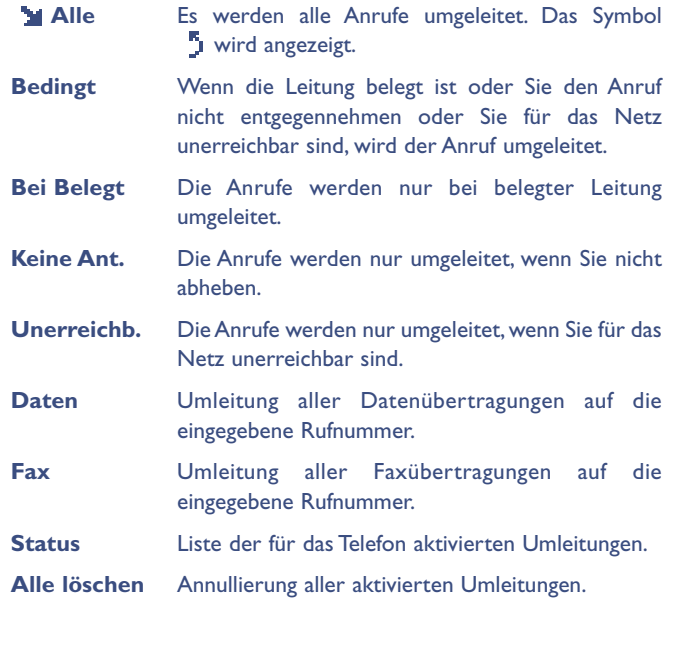

(1) Erkundigen Sie sich, ob dieser Dienst von Ihrem Netzbetreiber bereitgestellt wird.

### **Rufe**

(1) Erkundigen Sie sich, ob dieser Dienst von Ihrem Netzbetreiber bereitgestellt wird. **! Anklopfen (1)** Aktivierung/Annullierung der Anzeige eines zweiten Anrufs durch einen Signalton, wenn Sie bereits ein Telefongespräch führen. **Anonym (1)** Aktivierung/Annullierung der Funktion, durch die **(CLIR)** Ihre Rufnummer dem anderen Teilnehmer nicht über das Netz übertragen wird (Sie bleiben anonym). **Anrufer (1)** Aktivierung/Annullierung der Funktion, durch die **(CLIP)** die Rufnummer des Anrufers (oder sein Name, wenn er in Ihrem Verzeichnis steht) bei jedem Anruf angezeigt wird. **Auto. Rückruf (2)** Aktivieren/ Aktivierung/Annullierung des automatischen Deaktiv. Rückrufs des Teilnehmers, wenn der erste Anruf nicht erfolgreich war. **Gesperrte Nr** Liste der Nummern, bei denen der automatische Rückruf nicht erfolgreich war (10 erfolglose Versuche) **Rücksetzen** Liste der gesperrten Rufnummern löschen **Rückruf (1)** Automatischer Rückruf durch das Netz, wenn die Nummer belegt war.

(2) Je nach Modell.

### **Rufsperre**

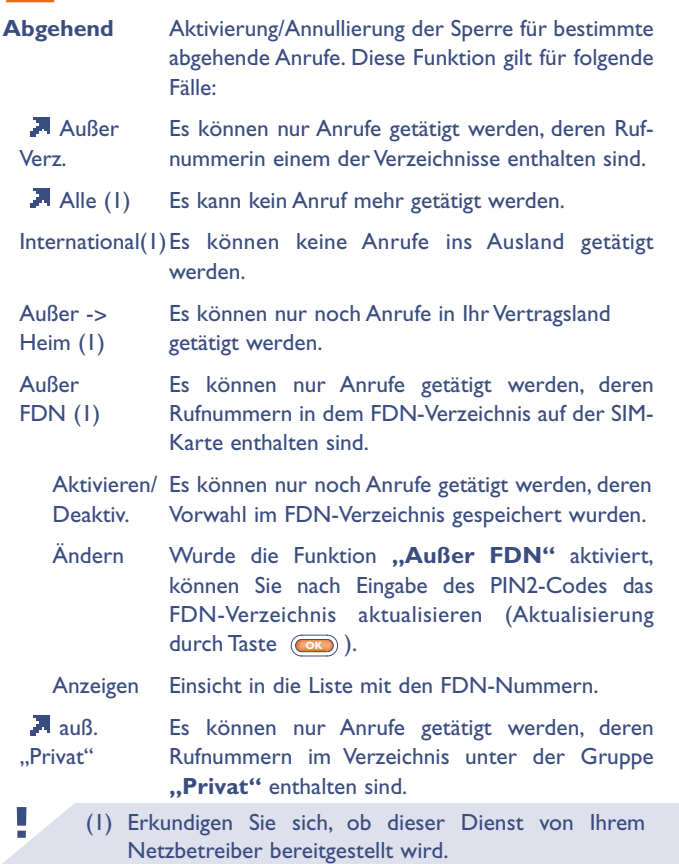

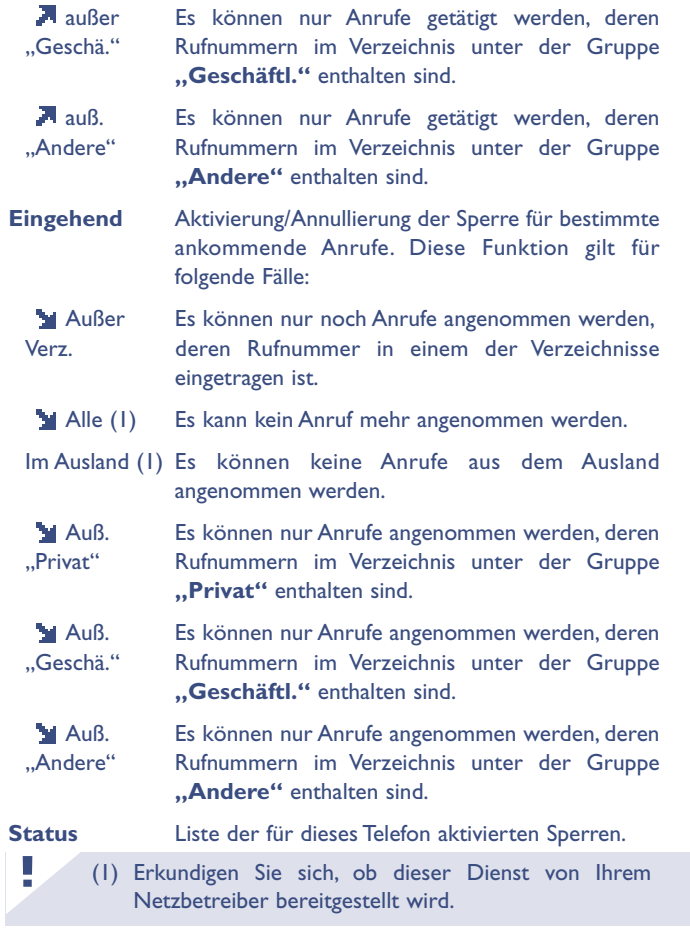

### **Netze**

**SMS-CB (1)** Vom Netz übertragene Nachrichten (Wetter, Verkehr,...) werden automatisch am Anfangsbildschirm angezeigt. Die letzte SMS CB finden Sie unter "Menü/SMS-Nachr./Letzte **Nachr."**.

CB-Codeliste Liste der Codes zum Empfang dieser Nachrichten.

Empfang Je nach aktivierter Funktion wählt das Telefon die vom Netz übertragenen Nachrichten aus.

- Alle Das Telefon empfängt ständig alle Nachrichten und zeigt diese gemäß der Liste an (siehe Funktion **"CB-Codeliste"**).
- Bestimmte Das Telefon empfängt die Nachrichten in Intervallen und zeigt diese gemäß der Liste an (siehe Funktion "CB-Codeliste").

Keine Es werden keine Nachrichten empfangen.

**Suchmodus** Suche eines Netzes zum Einbuchen.

Verfügbar Liste der verfügbaren Netze in Ihrer Funkumgebung.

Modus Je nach gewählter Funktion wird folgende Netzsuche eingesetzt:

Automatisch Das zuletzt benutzte Netz wird als erstes wieder verwendet.

(1) Erkundigen Sie sich, ob dieser Dienst von Ihrem Netzbetreiber bereitgestellt wird. **!**

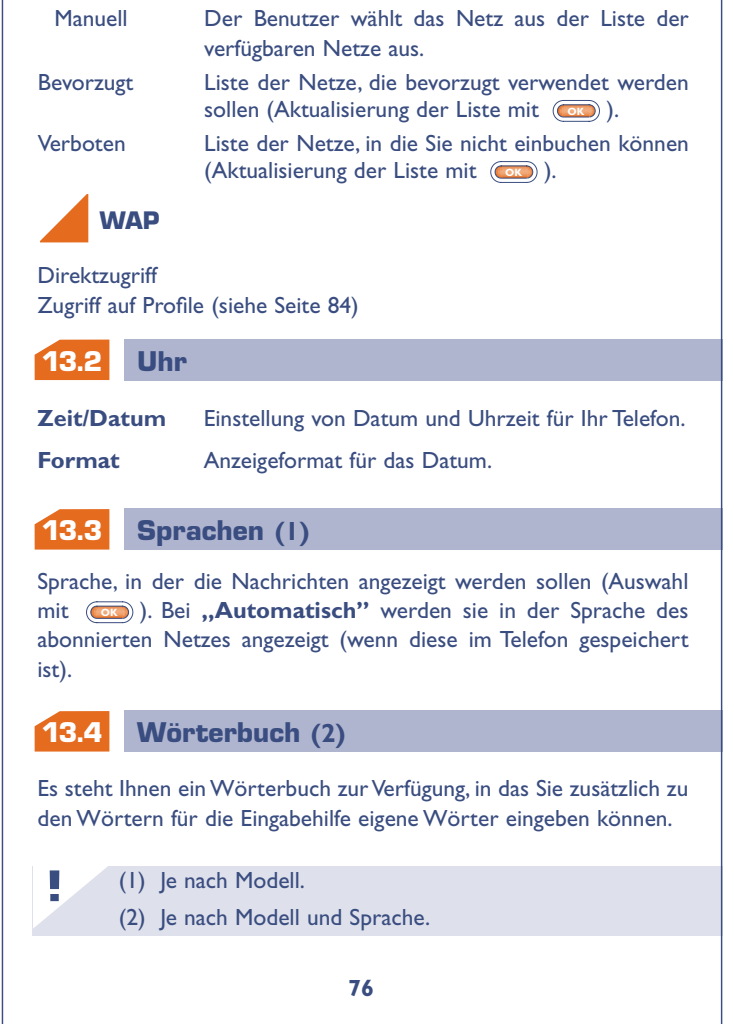

Bei Aufrufen des Wörterbuchs können Sie durch Auswahl der entsprechenden Funktionen mit der Taste (OK) Wörter hinzufügen, ändern oder löschen.

### **13.5 Eingabe-Modus**

Zugriff auf die verschiedenen Eingabemöglichkeiten (1).

#### **13.6 Anzeige**

**Beleuchtg** Stärke der Beleuchtung (mit <a>
completen): Wir empfehlen Ihnen, die Beleuchtung auf Minimum zu stellen, um den Akku zu schonen. Zum Einschalten der Beleuchtung drücken Sie die Taste (langer Druck).

**Kontrast** Kontrast der Anzeige (mit (a) einstellen).

#### **13.7 Rufannahme**

**R.Annahme** Auswahl, wie der Anruf entgegengenommen werden soll.

Automatisch Automatisch (es muss keine Taste gedrückt werden) nach ca. 2 Klingeltönen (diese Funktion ist nur möglich, wenn das Telefon an das entsprechende Zubehör angeschlossen ist).

**!** (1) Je nach Sprache.

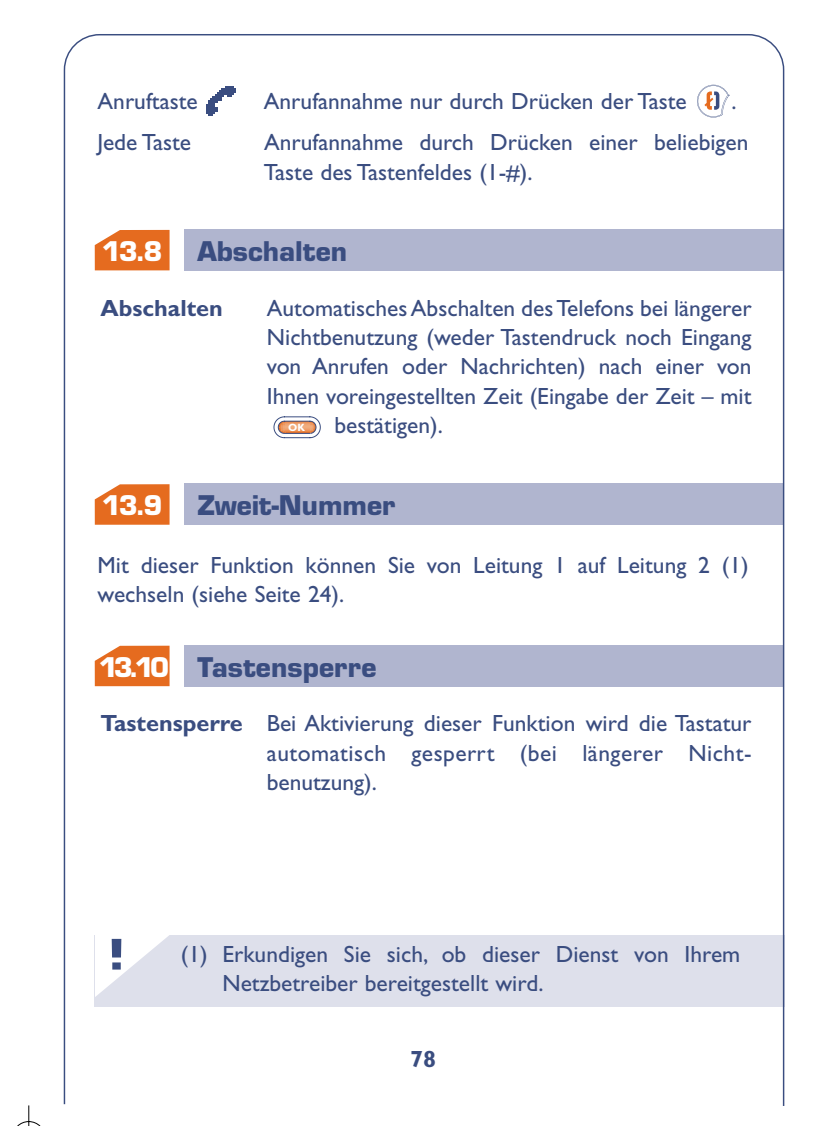

Die WAP-Funktion (Wireless Application Protocol) ermöglicht Ihnen den Zugriff auf interaktive Internet-Dienste. Über den WAP-Browser können Sie Informationen wie Wetterberichte, Börsenstand, Verkehrslage, usw. abrufen.

**WAP** (1)

Vom Anfangsbildschirm greifen Sie wie folgt auf die WAP-Funktion zu:

- Langer Druck auf  $(2)$  Taste  $\overline{(\mathcal{R}\otimes)}$   $(2)$
- Drücken der Taste (  $\alpha$ ) und Auswahl der Funktion **"Services".**

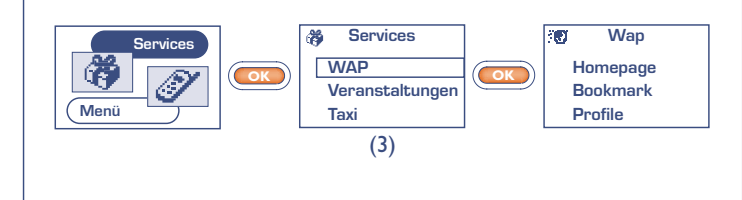

- (1) Erkundigen Sie sich, ob dieser Dienst von Ihrem Netzbetreiber bereitgestellt wird.
	- (2) Je nach Modell und Sprache.

**!**

(3) Diese Anzeige hängt von Ihrem Netzbetreiber ab (siehe Seite 83, 84 zur Zugangsänderung).

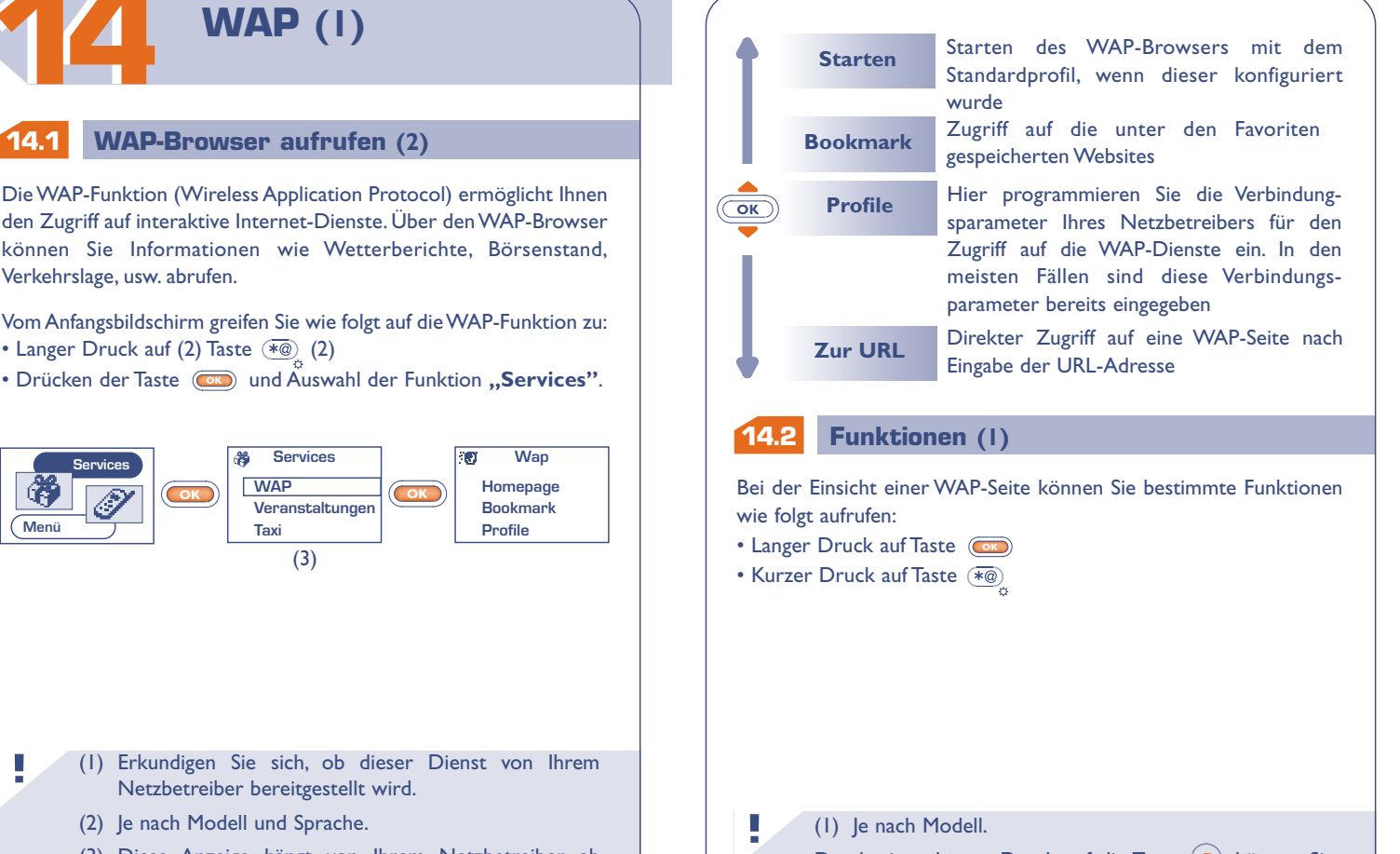

#### (1) Je nach Modell.

Durch einen langen Druck auf die Taste  $\langle c \rangle$  können Sie den WAP-Modus jederzeit wieder verlassen.

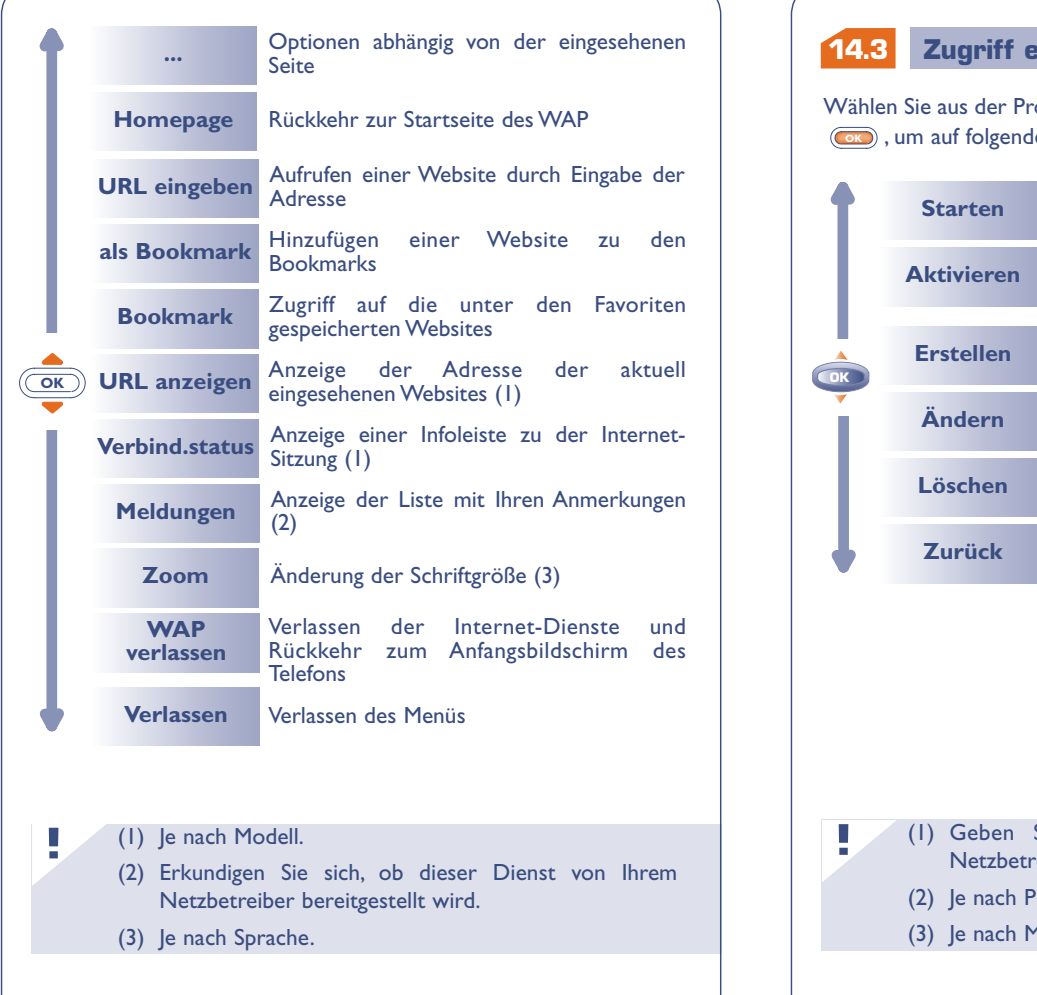

## **14.3 Zugriff einprogrammieren (1)**

Wählen Sie aus der Profilliste ein Profil aus und drücken Sie die Taste **OK** , um auf folgende Funktionen zuzugreifen:

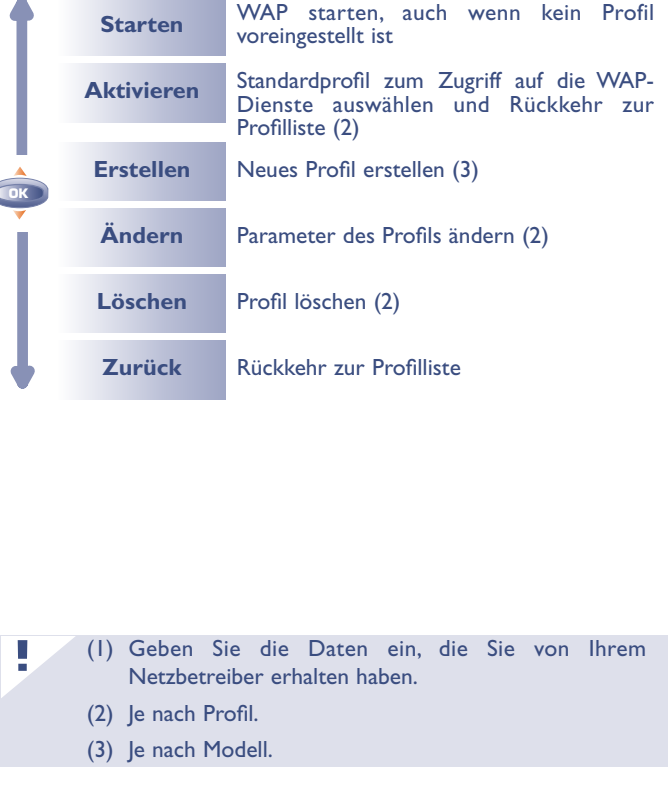

Beim Einrichten eines neuen Profils müssen die folgenden Parameter unbedingt angegeben werden (1):

- Profilname
- Homepage
- IP-Adresse
- Sicherheit: Normal (Port 9201) / Gesichert (Port
- 9203)
- Login-Name GSM
- Passwort GSM
- Zugangsnummer
- Zugangstyp (digital/analog)
- Dann die Funktion "Bestätigen" wählen

### **14.4 WAP Starten (1)**

**!**

Zum Zugriff auf das WAP-Parametermenü zum Starten des Browsers wechseln Sie in Menü "Einstellung/Services/WAP". Jetzt können Sie die Parameter wie folgt ändern:

- **Direkt:** Bei Auswahl von Services/WAP vom Anfangsbildschirm aus greifen Sie standardmäßig direkt auf die Homepage des WAP zu.
- **Profile:** Bei Auswahl von Services/WAP vom Anfangsbildschirm aus wird folgendes Menü geöffnet:

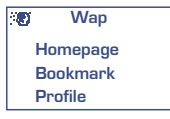

## (1) Je nach Profiltyp. **!**

(1) Je nach Modell. Erkundigen Sie sich, ob dieser Dienst von Ihrem Netzbetreiber bereitgestellt wird.

**1515**

## **GEWÄHRLEISTUNG**

Wir beglückwünschen Sie zum Kauf dieses Telefons und hoffen, dass Sie damit voll zufrieden sind.

Neben der in Ihrem Land geltenden gesetzlichen Gewährleistung besteht für dieses Mobiltelefon eine Herstellergewährleistung von einem (1) Jahr für Fertigungsmängel ab dem in Ihrer Rechnung ausgewiesenen Kaufdatum. Auch wenn die gesetzliche Gewährleistung in Ihrem Land mehr als 1 (ein) Jahr beträgt, wird die gesetzliche Gewährleistung durch diese Herstellergewährleistung nicht beeinflusst. Die Herstellergewährleistung gilt auch für den Akku und die Zubehörteile, jedoch nur für sechs (6) Monate ab dem in der Rechnung ausgewiesenen Kaufdatum.

Zum Erhalt dieser Herstellergewährleistung müssen Sie Ihrem Händler oder einem von Alcatel zugelassenen Kundenzentrum (die Liste ist im Internet unter www.alcatel.com aufgeführt) jeden Mangel des Gerätes sofort mitteilen und die Rechnung vorweisen, die Ihnen beim Kauf ausgestellt wurde.

Der Händler bzw. das Kundenzentrum entscheidet, ob ein als defekt festgestelltes Gerät (Telefon oder Zubehörteil) zweckmäßigerweise ganz oder teilweise repariert oder ausgetauscht wird. Diese Herstellergewährleistung umfasst die Kosten für Teile und Arbeitszeit, schließt jedoch alle anderen Kosten aus. Die Reparatur oder der Austausch kann mit gebrauchten generalüberholten Teilen erfolgen, wenn deren Funktion gleichwertig ist.

Auf eine Reparatur, Modifikation oder einen Austausch von Teilen entsprechend der Herstellergewährleistung wird eine Herstellergewährleistung von drei Monaten gegeben, soweit dem gesetzliche Vorschriften nicht entgegenstehen.

Diese Herstellergewährleistung erstreckt sich nicht auf Schäden oder Fehler (Ihres Telefons oder Zubehörs), die auf folgende Ursachen zurückzuführen sind:

- 1) Nichteinhaltung der Bedienungsanleitung oder Installationsanleitung
- 2) Nichteinhaltung der im Einsatzland geltenden technischen Normen und Sicherheitsnormen
- 3) Nicht fachgerechte Wartung der Akkus und anderer Energiequellen und der elektrischen Einrichtung im allgemeinen
- 4) Unfälle oder Folgen eines Diebstahls, (des Fahrzeugs), Vandalismus, Blitzschlag, Feuer, Feuchtigkeit, Eindringen von Flüssigkeit, atmosphärische Einflüsse
- 5) Montage oder Einbau des Telefons oder Zubehörs in andere Geräte, die nicht vom Alcatel empfohlen wurden, wenn nicht ausdrücklich eine schriftliche Genehmigung vorliegt
- 6) Modifikation, Änderung oder Reparatur durch Personen, die nicht vom Alcatel oder einem zugelassenen Kundenzentrum zugelassen sind
- 7) Unsachgemäßer oder zweckentfremdeter Gebrauch
- 8) Normaler Verschleiß
- 9) Betriebsstörungen, die durch äußere Ursachen entstanden sind (z.B. funkelektrische Störungen durch andere Geräte, Spannungsschwankungen des Stromnetzes oder der Telefonleitungen, usw.)
- 10) Modifikation des Gerätes oder der Zubehörteile, unabhängig davon, ob diese verbindlich aufgrund Änderungen von gesetzlichen Regelungen vorgeschrieben sind oder es sich um eine Änderung der Netzparameter handelt
- 11) Verbindungsstörungen infolge einer schlechten Funkwellenausbreitung oder mangelnder Netzdeckung durch fehlende Relaisstation

Von der Herstellergewährleistung ausgenommen sind Geräte und Zubehörteile, von denen Marke oder Seriennummer entfernt oder geändert oder bei denen das Etikett abgelöst oder beschädigt wurde.

Mit Ausnahme der gesetzlich vorgeschriebenen Gewährleistung, kann nur nach den oben aufgeführten Bestimmungen ein Anspruch gegen den Hersteller wegen eines defekten Gerätes oder Zubehörteils geltend gemacht werden. Die vorliegende Herstellergewährleistung schließt jegliche andere mit dem Verkauf des Gerätes ausdrücklich oder stillschweigend verbundene Gewährleistung aus.

## **1616 VERFÜGBARE SCHRIFTZEICHEN**

Zur Eingabe eines Wortes drücken Sie die entsprechende Taste so oft, bis der gewünschte Buchstabe erscheint.

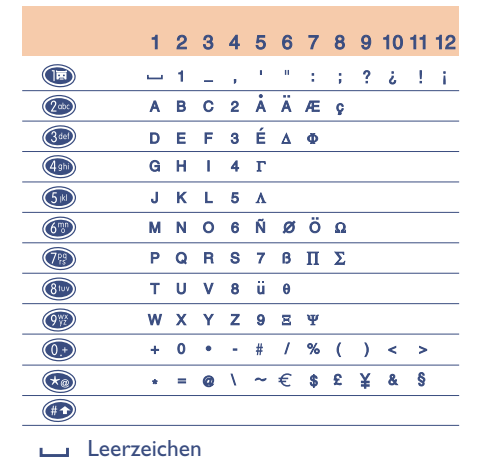

Durch einen kurzen Druck auf die Taste  $\left(\frac{\#}{\ast}\right)$  wird die Symbolleiste eingeblendet. Der Cursor steht zu Beginn auf dem "•". Mit der Taste **OK** können Sie den Cursor von links nach rechts bewegen.

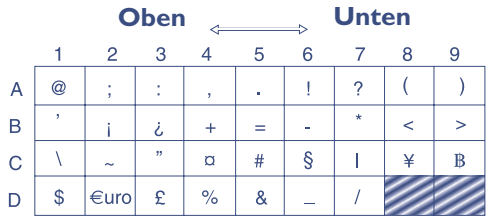

# **ZUBEHÖR (1)**

**1717** Die neueste Generation der Mobiltelefone von Alcatel umfasst ein breites Angebot an Zubehörteilen:

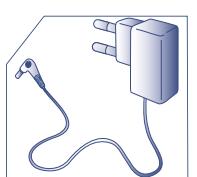

Reiseladegerät  $C<sub>57</sub>$ 

Headset zum Freisprechen M 13

**!**

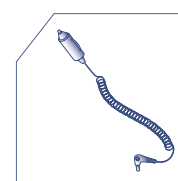

Ladegerät für Zigarettenanzünder C 56

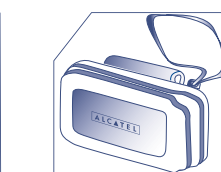

Handytasche HC 26

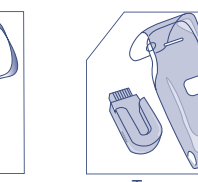

**Transparente** Handytasche HC 30

Akku B 58

(1) Je nach Modell und Verfügbarkeit.

Die Ladegeräte des Mobiltelefons erfüllen die Norm für Informationstechnikgeräte und Büromaschinen und sind ausschließlich für diesen Einsatzzweck bestimmt.

**Der Betrieb des Telefons ist nur mit den von Alcatel vorgesehenen und mit Ihrem Modell kompatiblen Akkus, Ladegeräten und Zubehörteilen zulässig.**

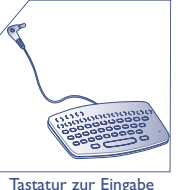

KB 1

**!**

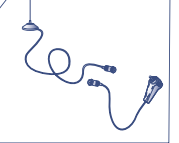

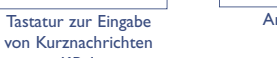

Antennen-Kit

A 3

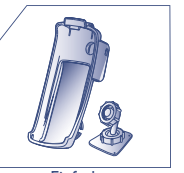

Einfache Fahrzeughalterung MP 85

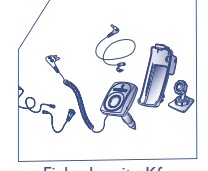

Einbaubereite Kfz-Freisprechlösung MP 86

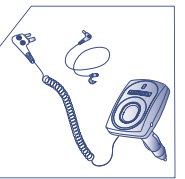

Einfache Kfz-Freisprechlösung MP 79

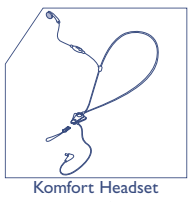

M 16

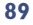

## **PROBLEMLÖSUNG**

Bevor Sie sich an den Kundenservice wenden, sollten Sie folgende Punkte selbst überprüfen:

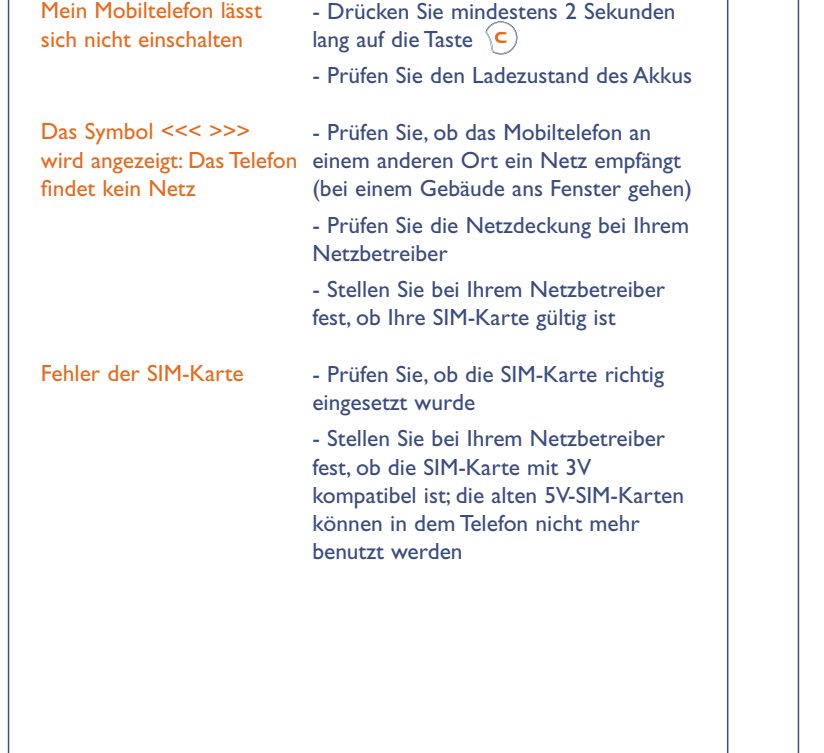

werden und es geht kein Anruf ein

Ich kann keinen Eintrag mehr für mein Verzeichnis

Ich kann nicht auf die Mobilbox zugreifen

Ich kann keine SMS-Nachrichten senden

Das Symbol (schwarzer Briefumschlag) erscheint am Anfangsbildschirm

Ich habe 3 Mal einen falschen PIN-Code eingegeben

erstellen

Es kann kein Anruf getätigt - Prüfen Sie, ob Ihr Mobiltelefon in ein Netz eingebucht ist

> - Prüfen Sie Ihr Abonnement bei Ihrem Netzbetreiber (Guthaben, Gültigkeit der SIM-Karte)

- Prüfen Sie, ob noch Speicherplatz im Verzeichnis frei ist und löschen Sie einige Einträge.

- Prüfen Sie, ob die Mobilbox Ihres **Netzbetreibers unter "Nummern"** gespeichert ist
- Prüfen Sie die Nummer des Service-Zentrums Ihres Netzbetreibers
- Der Empfänger hat möglicherweise ein Telefon, das nicht mit dem Standard kompatibel ist (EMS-Standard für das Senden von Symbolen,Tönen, usw.)

- Prüfen Sie, ob der Nachrichtenspeicher nicht voll ist.

- Sie haben bereits zu viele SMS-Nachrichten im Verzeichnis der SIM-Karte gespeichert. Löschen Sie Nachrichten!

- Wenden Sie sich an Ihren Netzbetreiber, um den PUK-Code zur Freischaltung zu erhalten

Das Symbol **Wind** ständig angezeigt

Ich kann keine neuen heruntergeladenen Objekte mehr speichern - Wechseln Sie in **Menü/Ereignisse** und sehen Sie alle empfangenen Anrufe, Nachrichten usw. ein.

- Löschen Sie die Sprachmemos oder alte geladene Objekte mit der Funktion **"Menü/Individuell/Gelad. Daten"**

Ich habe das Telefon an das - Es kann einige Minuten dauern, bis das Ladegerät angeschlossen, aber: Akkuladesymbol im Display erscheint,

nicht angezeigt,

- das Akkuladesymbol wird - Nehmen Sie den Akku aus dem angezeigt, bleibt aber unbeweglich

- das Akkuladesymbol wird Warten Sie einige Zeit bis der wenn der Akku stark entladen ist. Ladevorgang normal anläuft

Telefon und legen ihn neu ein. Jetzt müsste der Ladevorgang normal erfolgen

Notizen: